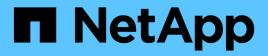

# Install a stretch MetroCluster configuration

**ONTAP MetroCluster** 

NetApp September 20, 2024

This PDF was generated from https://docs.netapp.com/us-en/ontap-metrocluster/install-stretch/index.html on September 20, 2024. Always check docs.netapp.com for the latest.

# **Table of Contents**

| Install a stretch MetroCluster configuration                                                        | 1  |
|----------------------------------------------------------------------------------------------------|----|
| Overview                                                                                            | 1  |
| Prepare for the MetroCluster installation                                                           | 1  |
| Choosing the correct installation procedure for your configuration                                  | 6  |
| Cable a two-node SAS-attached stretch MetroCluster configuration                                    | 7  |
| Cable a two-node bridge-attached stretch MetroCluster configuration                                 | 3  |
| Configuring the MetroCluster software in ONTAP                                                      | 21 |
| Considerations for using virtual IP and Border Gateway Protocol with a MetroCluster configuration 5 | ;9 |
| Testing the MetroCluster configuration                                                              | 51 |
| Connections in a stretch MetroCluster configurations with array LUNs.                               | 30 |
| Considerations when removing MetroCluster configurations.                                           | 33 |
| How to use the Active IQ Unified Manager and ONTAP System Manager for further configuration and     |    |
| monitoring.                                                                                         | 34 |
| Considerations when using ONTAP in a MetroCluster configuration                                     | 35 |
| Transitioning from a stretch to a fabric-attached MetroCluster configuration                        | )4 |
| Where to find additional information    9                                                           | )5 |

# Install a stretch MetroCluster configuration

# Overview

To install your stretch MetroCluster configuration, you must perform a number of procedures in the correct order.

- Prepare for the installation and understand all requirements
- Choose the correct installation procedure
- Cable the components
  - Two-node SAS-attached configuration
  - Two-node bridge-attached configuration
- Configure the software
- Test the configuration

# Prepare for the MetroCluster installation

# Differences between the ONTAP MetroCluster configurations

The various MetroCluster configurations have key differences in the required components.

In all configurations, each of the two MetroCluster sites are configured as an ONTAP cluster. In a two-node MetroCluster configuration, each node is configured as a single-node cluster.

| Feature                                | IP<br>configurations | Fabric attached configurations |          | Stretch configurations      |                             |
|----------------------------------------|----------------------|--------------------------------|----------|-----------------------------|-----------------------------|
|                                        |                      | Four- or eight-<br>node        | Two-node | Two-node<br>bridge-attached | Two-node<br>direct-attached |
| Number of controllers                  | Four or eight*       | Four or eight                  | Two      | Two                         | Two                         |
| Uses an FC<br>switch storage<br>fabric | No                   | Yes                            | Yes      | No                          | No                          |
| Uses an IP<br>switch storage<br>fabric | Yes                  | No                             | No       | No                          | No                          |
| Uses FC-to-SAS<br>bridges              | No                   | Yes                            | Yes      | Yes                         | No                          |

| Uses direct-<br>attached SAS<br>storage                             | Yes (local<br>attached only)                          | No  | No  | No  | Yes |
|---------------------------------------------------------------------|-------------------------------------------------------|-----|-----|-----|-----|
| Supports ADP                                                        | Yes (beginning with ONTAP 9.4)                        | No  | No  | No  | No  |
| Supports local<br>HA                                                | Yes                                                   | Yes | No  | No  | No  |
| Supports<br>ONTAP<br>automatic<br>unplanned<br>switchover<br>(AUSO) | No                                                    | Yes | Yes | Yes | Yes |
| Supports<br>unmirrored<br>aggregates                                | Yes (beginning<br>with ONTAP 9.8)                     | Yes | Yes | Yes | Yes |
| Supports array<br>LUNs                                              | No                                                    | Yes | Yes | Yes | Yes |
| Supports<br>ONTAP Mediator                                          | Yes (beginning with ONTAP 9.7)                        | No  | No  | No  | No  |
| Supports<br>MetroCluster<br>Tiebreaker                              | Yes (not in<br>combination with<br>ONTAP<br>Mediator) | Yes | Yes | Yes | Yes |
| Supports All<br>SAN Arrays                                          | Yes                                                   | Yes | Yes | Yes | Yes |

#### Important

Notice the following considerations for eight-node MetroCluster IP configurations:

- Eight-node configurations are supported beginning with ONTAP 9.9.1.
- Only NetApp-validated MetroCluster switches (ordered from NetApp) are supported.
- Configurations using IP-routed (layer 3) backend connections are not supported.
- Configurations using shared private layer 2 networks are not supported.
- Configurations using a Cisco 9336C-FX2 shared switch are not supported.

#### Support for All SAN Array systems in MetroCluster configurations

Some of the All SAN Arrays (ASAs) are supported in MetroCluster configurations. In the MetroCluster documentation, the information for AFF models applies to the corresponding ASA system. For example, all

cabling and other information for the AFF A400 system also applies to the ASA AFF A400 system.

Supported platform configurations are listed in the NetApp Hardware Universe.

# **Cluster peering**

Each MetroCluster site is configured as a peer to its partner site. You must be familiar with the prerequisites and guidelines for configuring the peering relationships. This is important when deciding on whether to use shared or dedicated ports for those relationships.

#### **Related information**

Cluster and SVM peering express configuration

#### Prerequisites for cluster peering

Before you set up cluster peering, you should confirm that connectivity between port, IP address, subnet, firewall, and cluster-naming requirements are met.

#### **Connectivity requirements**

Every intercluster LIF on the local cluster must be able to communicate with every intercluster LIF on the remote cluster.

Although it is not required, it is typically simpler to configure the IP addresses used for intercluster LIFs in the same subnet. The IP addresses can reside in the same subnet as data LIFs, or in a different subnet. The subnet used in each cluster must meet the following requirements:

• The subnet must have enough IP addresses available to allocate to one intercluster LIF per node.

For example, in a four-node cluster, the subnet used for intercluster communication must have four available IP addresses.

Each node must have an intercluster LIF with an IP address on the intercluster network.

Intercluster LIFs can have an IPv4 address or an IPv6 address.

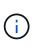

ONTAP 9 enables you to migrate your peering networks from IPv4 to IPv6 by optionally allowing both protocols to be present simultaneously on the intercluster LIFs. In earlier releases, all intercluster relationships for an entire cluster were either IPv4 or IPv6. This meant that changing protocols was a potentially disruptive event.

#### Port requirements

You can use dedicated ports for intercluster communication, or share ports used by the data network. Ports must meet the following requirements:

• All ports used to communicate with a given remote cluster must be in the same IPspace.

You can use multiple IPspaces to peer with multiple clusters. Pair-wise full-mesh connectivity is required only within an IPspace.

• The broadcast domain used for intercluster communication must include at least two ports per node so that

intercluster communication can fail over from one port to another port.

Ports added to a broadcast domain can be physical network ports, VLANs, or interface groups (ifgrps).

- All ports must be cabled.
- All ports must be in a healthy state.
- The MTU settings of the ports must be consistent.

#### **Firewall requirements**

Firewalls and the intercluster firewall policy must allow the following protocols:

- ICMP service
- TCP to the IP addresses of all the intercluster LIFs over the ports 10000, 11104, and 11105
- Bidirectional HTTPS between the intercluster LIFs

The default intercluster firewall policy allows access through the HTTPS protocol and from all IP addresses (0.0.0.0/0). You can modify or replace the policy if necessary.

#### Considerations when using dedicated ports

When determining whether using a dedicated port for intercluster replication is the correct intercluster network solution, you should consider configurations and requirements such as LAN type, available WAN bandwidth, replication interval, change rate, and number of ports.

Consider the following aspects of your network to determine whether using a dedicated port is the best intercluster network solution:

- If the amount of available WAN bandwidth is similar to that of the LAN ports, and the replication interval is such that replication occurs while regular client activity exists, then you should dedicate Ethernet ports for intercluster replication to avoid contention between replication and the data protocols.
- If the network utilization generated by the data protocols (CIFS, NFS, and iSCSI) is such that the network utilization is above 50 percent, then dedicate ports for replication to allow for nondegraded performance if a node failover occurs.
- When physical 10 GbE or faster ports are used for data and replication, you can create VLAN ports for replication and dedicate the logical ports for intercluster replication.

The bandwidth of the port is shared between all VLANs and the base port.

• Consider the data change rate and replication interval and whether the amount of data, that must be replicated on each interval, requires enough bandwidth. This might cause contention with data protocols if sharing data ports.

#### Considerations when sharing data ports

When determining whether sharing a data port for intercluster replication is the correct intercluster network solution, you should consider configurations and requirements such as LAN type, available WAN bandwidth, replication interval, change rate, and number of ports.

Consider the following aspects of your network to determine whether sharing data ports is the best intercluster connectivity solution:

• For a high-speed network, such as a 40-Gigabit Ethernet (40-GbE) network, a sufficient amount of local LAN bandwidth might be available to perform replication on the same 40-GbE ports that are used for data access.

In many cases, the available WAN bandwidth is far less than the 10 GbE LAN bandwidth.

- All nodes in the cluster might have to replicate data and share the available WAN bandwidth, making data port sharing more acceptable.
- Sharing ports for data and replication eliminates the extra port counts required to dedicate ports for replication.
- The maximum transmission unit (MTU) size of the replication network will be the same size as that used on the data network.
- Consider the data change rate and replication interval and whether the amount of data, that must be replicated on each interval, requires enough bandwidth. This might cause contention with data protocols if sharing data ports.
- When data ports for intercluster replication are shared, the intercluster LIFs can be migrated to any other intercluster-capable port on the same node to control the specific data port that is used for replication.

# Considerations when using unmirrored aggregates

#### Considerations when using unmirrored aggregates

If your configuration includes unmirrored aggregates, you must be aware of potential access issues that follow switchover operations.

#### Considerations for unmirrored aggregates when doing maintenance requiring power shutdown

If you are performing a negotiated switchover for maintenance reasons requiring site-wide power shutdown, you should first manually take offline any unmirrored aggregates owned by the disaster site.

If you do not take any unmirrored aggregates offline, nodes at the surviving site might go down due to multidisk panics. This could occur if switched over unmirrored aggregates go offline, or are missing, because of the loss of connectivity to storage at the disaster site. This is the result of a power shutdown or a loss of ISLs.

#### Considerations for unmirrored aggregates and hierarchical namespaces

If you are using hierarchical namespaces, you should configure the junction path so that all of the volumes in that path are either on mirrored aggregates only or on unmirrored aggregates only. Configuring a mix of unmirrored and mirrored aggregates in the junction path might prevent access to the unmirrored aggregates after the switchover operation.

#### Considerations for unmirrored aggregates and CRS metadata volume and data SVM root volumes

The configuration replication service (CRS) metadata volume and data SVM root volumes must be on a mirrored aggregate. You cannot move these volumes to an unmirrored aggregate. If they are on an unmirrored aggregate, negotiated switchover and switchback operations are vetoed. The MetroCluster check command provides a warning if this is the case.

#### Considerations for unmirrored aggregates and SVMs

SVMs should be configured on mirrored aggregates only, or on unmirrored aggregates only. Configuring a mix of unmirrored and mirrored aggregates can result in a switchover operation that exceeds 120 seconds and

result in a data outage if the unmirrored aggregates do not come online.

#### Considerations for unmirrored aggregates and SAN

In ONTAP versions prior to 9.9.1, a LUN should not be located on an unmirrored aggregate. Configuring a LUN on an unmirrored aggregate can result in a switchover operation that exceeds 120 seconds and a data outage.

### Firewall usage at MetroCluster sites

#### Considerations for firewall usage at MetroCluster sites

If you are using a firewall at a MetroCluster site, you must ensure access for required ports.

The following table shows TCP/UDP port usage in an external firewall positioned between two MetroCluster sites.

| Traffic type                      | Port/services       |
|-----------------------------------|---------------------|
| Cluster peering                   | 11104 / TCP         |
|                                   | 11105 / TCP         |
| ONTAP System Manager              | 443 / TCP           |
| MetroCluster IP intercluster LIFs | 65200 / TCP         |
|                                   | 10006 / TCP and UDP |
| Hardware assist                   | 4444 / TCP          |

# Choosing the correct installation procedure for your configuration

You must choose the correct installation procedure based on whether you are using FlexArray LUNs and how the storage controllers connect to storage shelves.

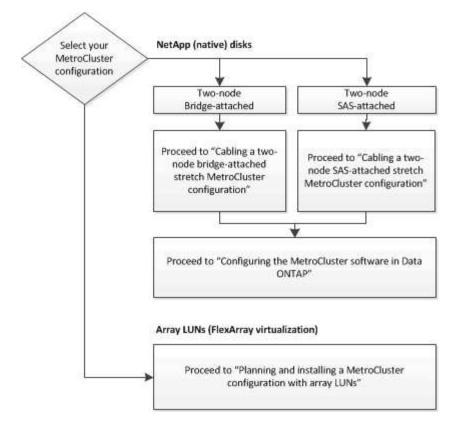

| For this installation type                                      | Use these procedures                                                                                                    |
|-----------------------------------------------------------------|----------------------------------------------------------------------------------------------------|
| Two-node stretch configuration with FC-to SAS bridges           | <ol> <li>Cabling a two-node bridge-attached stretch<br/>MetroCluster configuration</li> <li>Configuring the MetroCluster software in ONTAP</li> </ol> |
| Two-node stretch configuration with direct-attached SAS cabling | <ol> <li>Cabling a two-node SAS-attached stretch<br/>MetroCluster configuration</li> <li>Configuring the MetroCluster software in ONTAP</li> </ol>    |
| Installation with array LUNs                                    | Connections in a stretch MetroCluster configurations with array LUNs                                                                                  |

# Cable a two-node SAS-attached stretch MetroCluster configuration

# Cabling a two-node SAS-attached stretch MetroCluster configuration

The MetroCluster components must be physically installed, cabled, and configured at both geographic sites. The steps are slightly different for a system with native disk shelves as opposed to a system with array LUNs.

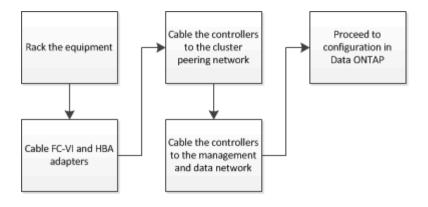

# Parts of a two-node SAS-attached stretch MetroCluster configuration

The two-node MetroCluster SAS-attached configuration requires a number of parts, including two single-node clusters in which the storage controllers are directly connected to the storage using SAS cables.

The MetroCluster configuration includes the following key hardware elements:

Storage controllers

The storage controllers connect directly to the storage using SAS cables.

Each storage controller is configured as a DR partner to a storage controller on the partner site.

- · Copper SAS cables can be used for shorter distances.
- Optical SAS cables can be used for longer distances.

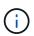

In systems using E-Series array LUNs, the storage controllers can be directly connected to the E-Series storage arrays. For other array LUNs, connections via FC switches are required.

#### NetApp Interoperability Matrix Tool

In the IMT, you can use the Storage Solution field to select your MetroCluster solution. You use the **Component Explorer** to select the components and ONTAP version to refine your search. You can click **Show Results** to display the list of supported configurations that match the criteria.

Cluster peering network

The cluster peering network provides connectivity for mirroring of the storage virtual machine (SVM) configuration. The configuration of all SVMs on one cluster is mirrored to the partner cluster.

# Required MetroCluster hardware components and naming guidelines for two-node SAS-attached stretch configurations

The MetroCluster configuration requires a variety of hardware components. For convenience and clarity, standard names for components are used throughout the MetroCluster documentation. One site is referred to as Site A and the other site is referred to as Site B.

#### Supported software and hardware

The hardware and software must be supported for the MetroCluster FC configuration.

#### NetApp Hardware Universe

When using AFF systems, all controller modules in the MetroCluster configuration must be configured as AFF systems.

#### Hardware redundancy in the MetroCluster configuration

Because of the hardware redundancy in the MetroCluster configuration, there are two of each components at each site. The sites are arbitrarily assigned the letters A and B and the individual components are arbitrarily assigned the numbers 1 and 2.

#### Two single-node ONTAP clusters

The SAS-attached stretch MetroCluster configuration requires two single-node ONTAP clusters.

Naming must be unique within the MetroCluster configuration.

Example names:

- Site A: cluster\_A
- Site B: cluster\_B

#### Two storage controller modules

The SAS-attached stretch MetroCluster configuration requires two storage controller modules.

- Naming must be unique within the MetroCluster configuration.
- All controller modules in the MetroCluster configuration must be running the same version of ONTAP.
- All controller modules in a DR group must be of the same model.
- All controller modules in a DR group must use the same FC-VI configuration.

Some controller modules support two options for FC-VI connectivity:

- Onboard FC-VI ports
- An FC-VI card in slot 1

A mix of one controller module using onboard FC-VI ports and another using an add-on FC-VI card is not supported. For example, if one node uses onboard FC-VI configuration, then all other nodes in the DR group must use onboard FC-VI configuration as well.

Example names:

- Site A: controller\_A\_1
- Site B: controller\_B\_1

#### At least four SAS disk shelves (recommended)

The SAS-attached stretch MetroCluster configuration requires at least two SAS disk shelves. Four SAS disk

shelves is recommended.

Two shelves are recommended at each site to allow disk ownership on a per-shelf basis. A minimum of one shelf at each site is supported.

Example names:

• Site A:

- shelf\_A\_1\_1
- shelf\_A\_1\_2
- Site B:
  - shelf\_B\_1\_1
  - shelf\_B\_1\_2

#### Mixing IOM12 and IOM 6 modules in a stack

Your version of ONTAP must support shelf mixing. Refer to the Interoperability Matrix Tool (IMT) to see if your version of ONTAP supports shelf mixing. IMT

For further details on shelf mixing, see: Hot-adding shelves with IOM12 modules to a stack of shelves with IOM6 modules

# Install and cable MetroCluster components for two-node SAS-attached stretch configurations

#### Installing and cabling MetroCluster components for two-node SAS-attached stretch configurations

The storage controllers must be cabled to the storage media and to each other. The storage controllers must also be cabled to the data and management network.

#### Before you begin any procedure in this document

The following overall requirements must be met before completing this task:

- Prior to installation you must have familiarized yourself with the considerations and best practices for installing and cabling disk shelves for your disk shelf model.
- All MetroCluster components must be supported.

#### NetApp Interoperability Matrix Tool

In the IMT, you can use the Storage Solution field to select your MetroCluster solution. Use the **Component Explorer** to select the components and ONTAP version to refine your search. You can click **Show Results** to display the list of supported configurations that match the criteria.

#### About this task

• The terms node and controller are used interchangeably.

#### Racking the hardware components

If you have not received the equipment already installed in cabinets, you must rack the

#### components.

This task must be performed on both MetroCluster sites.

#### Steps

1. Plan the positioning of the MetroCluster components.

The amount of rack space needed depends on the platform model of the storage controllers, the switch types, and the number of disk shelf stacks in your configuration.

- 2. Using standard shop practices for working with electrical equipment make sure you are properly grounded.
- 3. Install the storage controllers in the rack or cabinet.

#### **ONTAP Hardware Systems Documentation**

4. Install the disk shelves, daisy-chain the disk shelves in each stack, power them on, and set the shelf IDs.

See the appropriate guide for your disk shelf model for information about daisy-chaining disk shelves and setting shelf IDs.

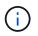

Shelf IDs must be unique for each SAS disk shelf within each MetroCluster DR group (including both sites). When manually setting shelf IDs, you must power-cycle the disk shelf.

#### Cabling the controllers to each other and the storage shelves

The controller FC-VI adapters must be cabled directly to each other. The controller SAS ports must be cabled to both the remote and local storage stacks.

This task must be performed at both MetroCluster sites.

#### Steps

1. Cable the FC-VI ports.

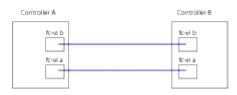

The above illustration is a typical representative cable connection. The specific FC-VI ports will vary by controller module.

- FAS8200 and AFF A300 controller modules can be ordered with one of two options for FC-VI connectivity:
  - Onboard ports 0e and 0f are configured in FC-VI mode.
  - Ports 1a and 1b on an FC-VI card go in slot 1.
- AFF A700 and FAS9000 storage systems controller modules use four FC-VI ports each.
- AFF A400 and FAS8300 storage system controller modules use FC-VI ports 2a and 2b.
- 2. Cable the SAS ports.

The following illustration shows the connections. Your port usage might be different depending on the

available SAS and FC-VI ports on the controller module.

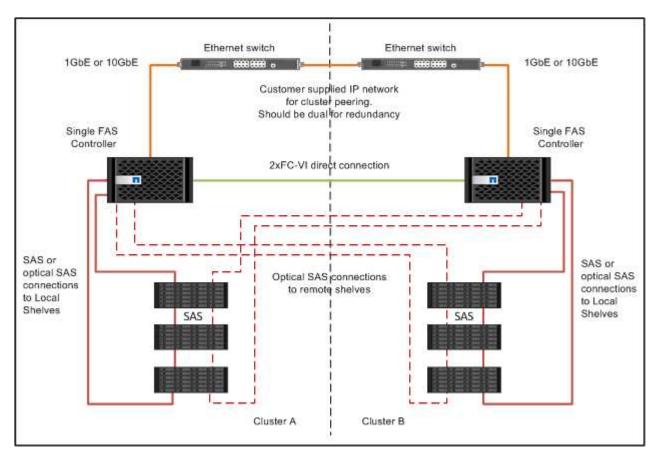

#### Cabling the cluster peering connections

You must cable the controller module ports used for cluster peering so that they have connectivity with the cluster on their partner site.

This task must be performed on each controller module in the MetroCluster configuration.

At least two ports on each controller module should be used for cluster peering.

The recommended minimum bandwidth for the ports and network connectivity is 1 GbE.

#### Steps

1. Identify and cable at least two ports for cluster peering and verify they have network connectivity with the partner cluster.

Cluster peering can be done on dedicated ports or on data ports. Using dedicated ports provides a higher throughput for the cluster peering traffic.

Cluster and SVM peering express configuration

#### Cabling the management and data connections

You must cable the management and data ports on each storage controller to the site networks.

This task must be repeated for each new controller at both MetroCluster sites.

You can connect the controller and cluster switch management ports to existing switches in your network. In addition you can connect controller to new dedicated network switches such as NetApp CN1601 cluster management switches.

#### Steps

1. Cable the controller's management and data ports to the management and data networks at the local site.

**ONTAP Hardware Systems Documentation** 

# Cable a two-node bridge-attached stretch MetroCluster configuration

### Cabling a two-node bridge-attached stretch MetroCluster configuration

The MetroCluster components must be physically installed, cabled, and configured at both geographic sites. The steps are slightly different for a system with native disk shelves as opposed to a system with array LUNs.

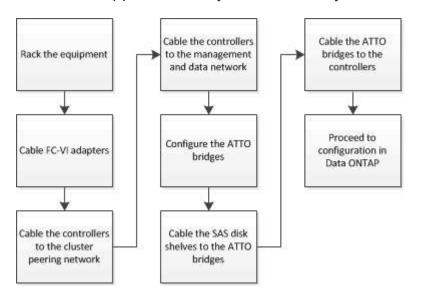

# Parts of a two-node bridge-attached stretch MetroCluster configuration

As you plan your MetroCluster configuration, you should understand the parts of the configuration and how they work together.

The MetroCluster configuration includes the following key hardware elements:

Storage controllers

The storage controllers are not connected directly to the storage but connected to FC-to-SAS bridges. The storage controllers are connected to each other by FC cables between each controller's FC-VI adapters.

Each storage controller is configured as a DR partner to a storage controller on the partner site.

• FC-to-SAS bridges

The FC-to-SAS bridges connect the SAS storage stacks to the FC initiator ports on the controllers, providing bridging between the two protocols.

Cluster peering network

The cluster peering network provides connectivity for mirroring of the storage virtual machine (SVM) configuration. The configuration of all SVMs on one cluster is mirrored to the partner cluster.

The following illustration shows a simplified view of the MetroCluster configuration. For some connections, a single line represents multiple, redundant connections between the components. Data and management network connections are not shown.

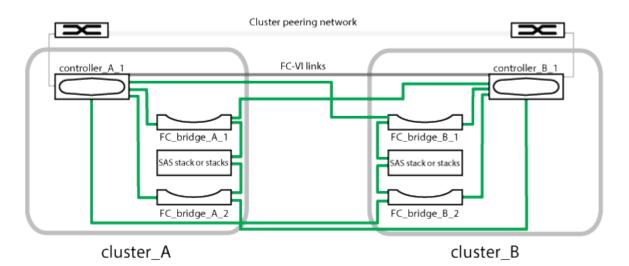

- The configuration consists of two single-node clusters.
- Each site has one or more stacks of SAS storage.

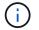

SAS shelves in MetroCluster configurations are not supported with ACP cabling.

Additional storage stacks are supported, but only one is shown at each site.

### Required MetroCluster hardware components and naming conventions for twonode bridge-attached stretch configurations

When planning your MetroCluster configuration, you must understand the required and supported hardware and software components. For convenience and clarity, you should also understand the naming conventions used for components in examples throughout the documentation. For example, one site is referred to as Site A and the other site is referred to as Site B.

#### Supported software and hardware

The hardware and software must be supported for the MetroCluster FC configuration.

#### NetApp Hardware Universe

When using AFF systems, all controller modules in the MetroCluster configuration must be configured as AFF

systems.

#### Hardware redundancy in the MetroCluster configuration

Because of the hardware redundancy in the MetroCluster configuration, there are two of each component at each site. The sites are arbitrarily assigned the letters A and B and the individual components are arbitrarily assigned the numbers 1 and 2.

#### Requirement for two single-node ONTAP clusters

The bridge-attached stretch MetroCluster configuration requires two single-node ONTAP clusters.

Naming must be unique within the MetroCluster configuration.

Example names:

- Site A: cluster\_A
- Site B: cluster\_B

#### Requirement for two storage controller modules

The bridge-attached stretch MetroCluster configuration requires two storage controller modules.

The controllers must meet the following requirements:

- Naming must be unique within the MetroCluster configuration.
- All controller modules in the MetroCluster configuration must be running the same version of ONTAP.
- All controller modules in a DR group must be of the same model.
- All controller modules in a DR group must use the same FC-VI configuration.

Some controller modules support two options for FC-VI connectivity:

- Onboard FC-VI ports
- An FC-VI card in slot 1

A mix of one controller module using onboard FC-VI ports and another using an add-on FC-VI card is not supported. For example, if one node uses onboard FC-VI configuration, then all other nodes in the DR group must use onboard FC-VI configuration as well.

Example names:

- Site A: controller\_A\_1
- Site B: controller\_B\_1

#### **Requirement for FC-to-SAS bridges**

The bridge-attached stretch MetroCluster configuration requires two or more FC-to-SAS bridges at each site.

These bridges connect the SAS disk shelves to the controller modules.

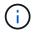

FibreBridge 6500N bridges are not supported in configurations running ONTAP 9.8 and later.

- FibreBridge 7600N and 7500N bridges support up to four SAS stacks.
- Each stack can use different models of IOM, but all shelves within a stack must use the same model.

The supported IOM models depend on the ONTAP version you are running.

• Naming must be unique within the MetroCluster configuration.

The suggested names used as examples in this procedure identify the controller module that the bridge connects to and the port.

Example names:

- Site A:
  - ° bridge\_A\_1\_port-number
  - ° bridge\_A\_2\_port-number
- Site B:
  - **bridge\_B\_1\_**port-number
  - o bridge\_B\_2\_port-number

#### Requirement for at least four SAS shelves (recommended)

The bridge-attached stretch MetroCluster configuration requires at least two SAS shelves. However, two shelves are recommended at each site to allow disk ownership on a per-shelf basis, for a total of four SAS shelves.

A minimum of one shelf at each site is supported.

Example names:

- Site A:
  - ∘ shelf\_A\_1\_1
  - ∘ shelf\_A\_1\_2
- Site B:
  - ∘ shelf\_B\_1\_1
  - shelf\_B\_1\_2

#### Mixing IOM12 and IOM 6 modules in a stack

Your version of ONTAP must support shelf mixing. Refer to the Interoperability Matrix Tool (IMT) to see if your version of ONTAP supports shelf mixing. IMT

For further details on shelf mixing, see: Hot-adding shelves with IOM12 modules to a stack of shelves with IOM6 modules

# Information gathering worksheet for FC-to-SAS bridges

Before beginning to configure the MetroCluster sites, you should gather required configuration information.

#### Site A, FC-to-SAS bridge 1 (FC\_bridge\_A\_1a)

Each SAS stack requires at least two FC-to-SAS bridges.

Each bridge connects to Controller\_A\_1\_port-number and Controller\_B\_1\_port-number.

| Site A                 | Your value |
|------------------------|------------|
| Bridge_A_1a IP address |            |
| Bridge_A_1a Username   |            |
| Bridge_A_1a Password   |            |

#### Site A, FC-to-SAS bridge 2 (FC\_bridge\_A\_1b)

Each SAS stack requires at least two FC-to-SAS bridges.

Each bridge connects to Controller\_A\_1\_port-number and Controller\_B\_1\_port-number.

| Site A                 | Your value |
|------------------------|------------|
| Bridge_A_1b IP address |            |
| Bridge_A_1b Username   |            |
| Bridge_A_1b Password   |            |

#### Site B, FC-to-SAS bridge 1 (FC\_bridge\_B\_1a)

Each SAS stack requires at least two FC-to-SAS bridges.

Each bridge connects to Controller\_A\_1\_`*port-number*` and Controller\_B\_1\_`*port-number*`.

| Site B                 | Your value |
|------------------------|------------|
| Bridge_B_1a IP address |            |
| Bridge_B_1a Username   |            |
| Bridge_B_1a Password   |            |

#### Site B, FC-to-SAS bridge 2 (FC\_bridge\_B\_1b)

Each SAS stack requires at least two FC-to-SAS bridges.

Each bridge connects to Controller\_A\_1\_`*port-number*` and Controller\_B\_1\_`*port-number*`.

| Site B | Your value |
|--------|------------|
|        |            |

| Bridge_B_1b IP address |  |
|------------------------|--|
| Bridge_B_1b Username   |  |
| Bridge_B_1b Password   |  |

# Install and cable MetroCluster components

#### Racking the hardware components

If you have not received the equipment already installed in cabinets, you must rack the components.

This task must be performed on both MetroCluster sites.

#### Steps

1. Plan out the positioning of the MetroCluster components.

The rack space depends on the platform model of the storage controllers, switch types, and the number of disk shelf stacks in your configuration.

- 2. Properly ground yourself.
- 3. Install the storage controllers in the rack or cabinet.

**ONTAP Hardware Systems Documentation** 

- 4. Install the disk shelves, power them on, and set the shelf IDs.
  - You must power-cycle each disk shelf.
  - Shelf IDs must be unique for each SAS disk shelf within each MetroCluster DR group (including both sites).
- 5. Install each FC-to-SAS bridge:
  - a. Secure the "L" brackets on the front of the bridge to the front of the rack (flush-mount) with the four screws.

The openings in the bridge "L" brackets are compliant with rack standard ETA-310-X for 19-inch (482.6 mm) racks.

For more information and an illustration of the installation, see the ATTO FibreBridge Installation and Operation Manual for your bridge model.

- b. Connect each bridge to a power source that provides a proper ground.
- c. Power on each bridge.

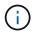

For maximum resiliency, bridges that are attached to the same stack of disk shelves must be connected to different power sources.

The bridge Ready LED might take up to 30 seconds to illuminate, indicating that the bridge has completed its power-on self test sequence.

Each controller's FC-VI adapters must be cabled directly to its partner.

#### Steps

1. Cable the FC-VI ports.

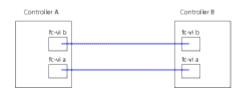

The above illustration is a typical representation of the required cabling. The specific FC-VI ports vary by controller module.

- AFF A300 and FAS8200 controller modules can be ordered with one of two options for FC-VI connectivity:
  - Onboard ports 0e and 0f configured in FC-VI mode.
  - Ports 1a and 1b on an FC-VI card in slot 1.
- AFF A700 and FAS9000 storage systems controller modules use four FC-VI ports each.

#### Cabling the cluster peering connections

You must cable the controller module ports used for cluster peering so that they have connectivity with the cluster on their partner site.

This task must be performed on each controller module in the MetroCluster configuration.

At least two ports on each controller module should be used for cluster peering.

The recommended minimum bandwidth for the ports and network connectivity is 1 GbE.

#### Steps

1. Identify and cable at least two ports for cluster peering and verify they have network connectivity with the partner cluster.

Cluster peering can be done on dedicated ports or on data ports. Using dedicated ports provides a higher throughput for the cluster peering traffic.

#### Cluster and SVM peering express configuration

#### Cabling the management and data connections

You must cable the management and data ports on each storage controller to the site networks.

This task must be repeated for each new controller at both MetroCluster sites.

You can connect the controller and cluster switch management ports to existing switches in your network. In addition you can connect controller to new dedicated network switches such as NetApp CN1601 cluster management switches.

#### Steps

1. Cable the controller's management and data ports to the management and data networks at the local site.

**ONTAP Hardware Systems Documentation** 

# Installing FC-to-SAS bridges and SAS disk shelves

You install and cable ATTO FibreBridge bridges and SAS disk shelves when adding new storage to the configuration.

For systems received from the factory, the FC-to-SAS bridges are preconfigured and do not require additional configuration.

This procedure assumes that you are using the recommended bridge management interfaces: the ATTO ExpressNAV GUI and ATTO QuickNAV utility.

Use the ATTO ExpressNAV GUI to configure and manage a bridge, and to update the bridge firmware. You use the ATTO QuickNAV utility to configure the bridge Ethernet management 1 port.

You can use other management interfaces instead, if needed, such as a serial port or Telnet to configure and manage a bridge and to configure the Ethernet management 1 port, and FTP to update the bridge firmware.

This procedure uses the following workflow:

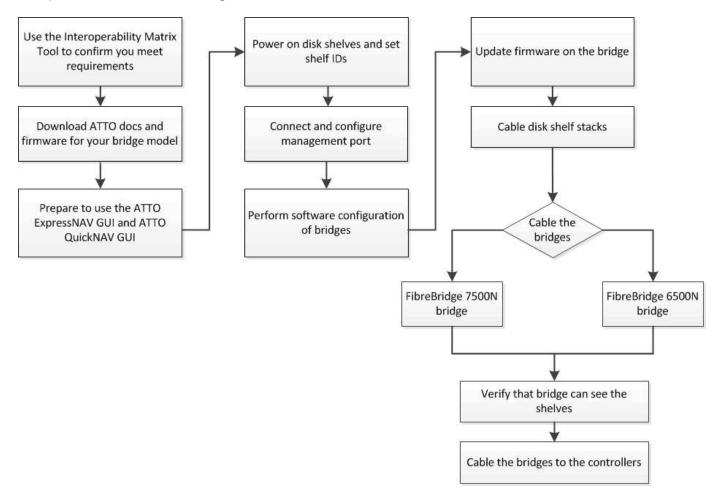

# Configuring the MetroCluster software in ONTAP

You must set up each node in the MetroCluster configuration in ONTAP, including the node-level configurations and the configuration of the nodes into two sites. You must also implement the MetroCluster relationship between the two sites.

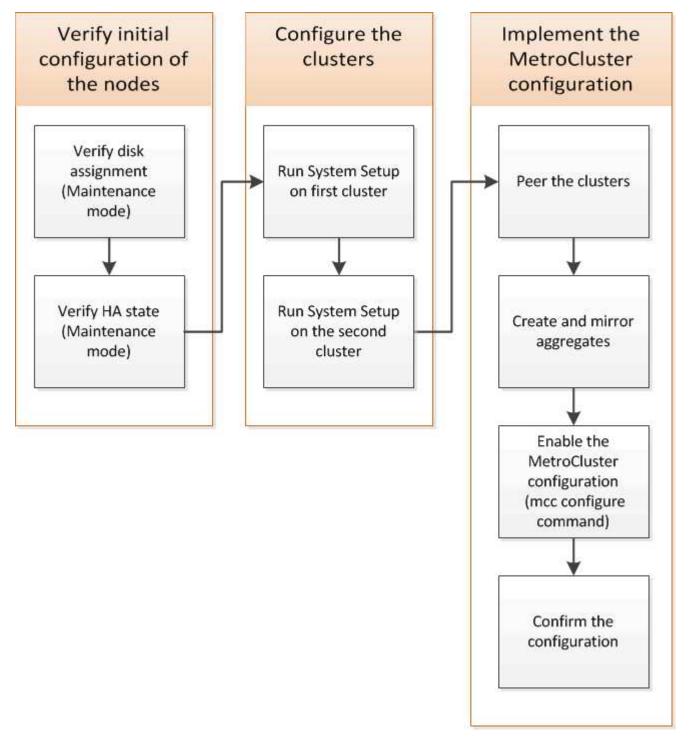

#### Steps

- 1. Gather the required IP addresses for the controller modules before you begin the configuration process.
- 2. Complete the IP network information worksheet for site A.

# IP network information worksheet for Site A

You must obtain IP addresses and other network information for the first MetroCluster site (site A) from your network administrator before you configure the system.

#### Site A cluster creation information

When you first create the cluster, you need the following information:

| Type of information                                    | Your values |
|--------------------------------------------------------|-------------|
| Cluster name. Example used in this information: site_A |             |
| DNS domain                                             |             |
| DNS name servers                                       |             |
| Location                                               |             |
| Administrator password                                 |             |

#### Site A node information

For each node in the cluster, you need a management IP address, a network mask, and a default gateway.

| Node                                                                                                    | Port | IP address | Network mask | Default gateway |
|----------------------------------------------------------------------------------------------------|------|------------|--------------|-----------------|
| Node 1. Example<br>used in this<br>information:<br>controller_A_1                                                                                                   |      |            |              |                 |
| Node 2. Not<br>required if using<br>two-node<br>MetroCluster<br>configuration (one<br>node at each site).<br>Example used in this<br>information:<br>controller_A_2 |      |            |              |                 |

#### Site A LIFs and ports for cluster peering

For each node in the cluster, you need the IP addresses of two intercluster LIFs, including a network mask and a default gateway. The intercluster LIFs are used to peer the clusters.

| Node            | Port | IP address of<br>intercluster LIF | Network mask | Default gateway |
|-----------------|------|-----------------------------------|--------------|-----------------|
| Node 1 IC LIF 1 |      |                                   |              |                 |
| Node 1 IC LIF 2 |      |                                   |              |                 |

#### Site A time server information

You must synchronize the time, which requires one or more NTP time servers.

| Node         | Host name | IP address | Network mask | Default gateway |
|--------------|-----------|------------|--------------|-----------------|
| NTP server 1 |           |            |              |                 |
| NTP server 2 |           |            |              |                 |

#### Site A AutoSupport information

You must configure AutoSupport on each node, which requires the following information:

| Type of information                             | Your values           |  |
|-------------------------------------------------|-----------------------|--|
| From email address                              |                       |  |
| Mail hosts                                      | IP addresses or names |  |
| Transport protocol                              | HTTP, HTTPS, or SMTP  |  |
|                                                 | Proxy server          |  |
| Recipient email addresses or distribution lists | Full-length messages  |  |
|                                                 | Concise messages      |  |
|                                                 | Partners              |  |

#### Site A SP information

You must enable access to the Service Processor (SP) of each node for troubleshooting and maintenance. This requires the following network information for each node:

| Node   | IP address | Network mask | Default gateway |
|--------|------------|--------------|-----------------|
| Node 1 |            |              |                 |
|        |            |              |                 |

# IP network information worksheet for site B

You must obtain IP addresses and other network information for the second MetroCluster site (site B) from your network administrator before you configure the system.

#### Site B cluster creation information

When you first create the cluster, you need the following information:

| Type of information                                    | Your values |
|--------------------------------------------------------|-------------|
| Cluster name. Example used in this information: site_B |             |
| DNS domain                                             |             |
| DNS name servers                                       |             |
| Location                                               |             |
| Administrator password                                 |             |

#### Site B node information

For each node in the cluster, you need a management IP address, a network mask, and a default gateway.

| Node                                                                                                | Port | IP address | Network mask | Default gateway |
|----------------------------------------------------------------------------------------------------|------|------------|--------------|-----------------|
| Node 1. Example<br>used in this<br>information:<br>controller_B_1                                   |      |            |              |                 |
| Node 2. Not<br>required for two-<br>node MetroCluster<br>configurations (one<br>node at each site). |      |            |              |                 |
| Example used in this information: controller_B_2                                                    |      |            |              |                 |

#### Site B LIFs and ports for cluster peering

For each node in the cluster, you need the IP addresses of two intercluster LIFs, including a network mask and a default gateway. The intercluster LIFs are used to peer the clusters.

| Node Port IP address of intercluster LIF | Network mask | Default gateway |
|------------------------------------------|--------------|-----------------|
|------------------------------------------|--------------|-----------------|

| Node 1 IC LIF 1 |  |  |
|-----------------|--|--|
| Node 1 IC LIF 2 |  |  |

#### Site B time server information

You must synchronize the time, which requires one or more NTP time servers.

| Node         | Host name | IP address | Network mask | Default gateway |
|--------------|-----------|------------|--------------|-----------------|
| NTP server 1 |           |            |              |                 |
| NTP server 2 |           |            |              |                 |

### Site B AutoSupport information

You must configure AutoSupport on each node, which requires the following information:

| Type of information                             | Your values           |  |
|-------------------------------------------------|-----------------------|--|
| From email address                              |                       |  |
| Mail hosts                                      | IP addresses or names |  |
| Transport protocol                              | HTTP, HTTPS, or SMTP  |  |
|                                                 | Proxy server          |  |
| Recipient email addresses or distribution lists | Full-length messages  |  |
|                                                 | Concise messages      |  |
|                                                 | Partners              |  |

#### Site B SP information

You must enable access to the Service Processor (SP) of each node for troubleshooting and maintenance, which requires the following network information for each node:

| Node                    | IP address | Network mask | Default gateway |
|-------------------------|------------|--------------|-----------------|
| Node 1 (controller_B_1) |            |              |                 |

# Similarities and differences between standard cluster and MetroCluster configurations

The configuration of the nodes in each cluster in a MetroCluster configuration is similar to that of nodes in a standard cluster.

The MetroCluster configuration is built on two standard clusters. Physically, the configuration must be symmetrical, with each node having the same hardware configuration, and all of the MetroCluster components must be cabled and configured. However, the basic software configuration for nodes in a MetroCluster configuration is the same as that for nodes in a standard cluster.

| Configuration step                                         | Standard cluster configuration | MetroCluster configuration |
|------------------------------------------------------------|--------------------------------|----------------------------|
| Configure management, cluster, and data LIFs on each node. | Same in both types of clusters |                            |
| Configure the root aggregate.                              | Same in both types of clusters |                            |
| Set up the cluster on one node in the cluster.             | Same in both types of clusters |                            |
| Join the other node to the cluster.                        | Same in both types of clusters |                            |
| Create a mirrored root aggregate.                          | Optional                       | Required                   |
| Peer the clusters.                                         | Optional                       | Required                   |
| Enable the MetroCluster configuration.                     | Does not apply                 | Required                   |

# Restoring system defaults and configuring the HBA type on a controller module

To ensure a successful MetroCluster installation, reset and restore defaults on the controller modules.

#### Important

This task is only required for stretch configurations using FC-to-SAS bridges.

#### Steps

1. At the LOADER prompt, return the environmental variables to their default setting:

set-defaults

- 2. Boot the node into Maintenance mode, then configure the settings for any HBAs in the system:
  - a. Boot into Maintenance mode:

boot ontap maint

b. Check the current settings of the ports:

c. Update the port settings as needed.

| If you have this type of HBA and desired mode | Use this command                                         |
|-----------------------------------------------|----------------------------------------------------------|
| CNA FC                                        | ucadmin modify -m fc -t initiator<br><i>adapter_name</i> |
| CNA Ethernet                                  | ucadmin modify -mode cna <pre>adapter_name</pre>         |
| FC target                                     | fcadmin config -t target adapter_name                    |
| FC initiator                                  | fcadmin config -t initiator<br>adapter_name              |

#### 3. Exit Maintenance mode:

halt

After you run the command, wait until the node stops at the LOADER prompt.

4. Boot the node back into Maintenance mode to enable the configuration changes to take effect:

boot\_ontap maint

5. Verify the changes you made:

| If you have this type of HBA | Use this command |
|------------------------------|------------------|
| CNA                          | ucadmin show     |
| FC                           | fcadmin show     |

6. Exit Maintenance mode:

halt

After you run the command, wait until the node stops at the LOADER prompt.

7. Boot the node to the boot menu:

boot\_ontap menu

After you run the command, wait until the boot menu is shown.

8. Clear the node configuration by typing "wipeconfig" at the boot menu prompt, and then press Enter.

The following screen shows the boot menu prompt:

```
Please choose one of the following:
     (1) Normal Boot.
     (2) Boot without /etc/rc.
     (3) Change password.
     (4) Clean configuration and initialize all disks.
     (5) Maintenance mode boot.
     (6) Update flash from backup config.
     (7) Install new software first.
     (8) Reboot node.
     (9) Configure Advanced Drive Partitioning.
     Selection (1-9)? wipeconfig
 This option deletes critical system configuration, including cluster
membership.
 Warning: do not run this option on a HA node that has been taken over.
 Are you sure you want to continue?: yes
 Rebooting to finish wipeconfig request.
```

# Configuring FC-VI ports on a X1132A-R6 quad-port card on FAS8020 systems

If you are using the X1132A-R6 quad-port card on a FAS8020 system, you can enter Maintenance mode to configure the 1a and 1b ports for FC-VI and initiator usage. This is not required on MetroCluster systems received from the factory, in which the ports are set appropriately for your configuration.

#### About this task

This task must be performed in Maintenance mode.

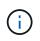

Converting an FC port to an FC-VI port with the ucadmin command is only supported on the FAS8020 and AFF 8020 systems. Converting FC ports to FCVI ports is not supported on any other platform.

#### Steps

1. Disable the ports:

```
storage disable adapter 1a
storage disable adapter 1b
```

\*> storage disable adapter 1a
Jun 03 02:17:57 [controller\_B\_1:fci.adapter.offlining:info]: Offlining
Fibre Channel adapter 1a.
Host adapter 1a disable succeeded
Jun 03 02:17:57 [controller\_B\_1:fci.adapter.offline:info]: Fibre Channel
adapter 1a is now offline.
\*> storage disable adapter 1b
Jun 03 02:18:43 [controller\_B\_1:fci.adapter.offlining:info]: Offlining
Fibre Channel adapter 1b.
Host adapter 1b disable succeeded
Jun 03 02:18:43 [controller\_B\_1:fci.adapter.offline:info]: Fibre Channel
adapter 1b disable succeeded

2. Verify that the ports are disabled:

ucadmin show

| *> ucadmin show |         |           |         |         |         |
|-----------------|---------|-----------|---------|---------|---------|
|                 | Current | Current   | Pending | Pending | Admin   |
| Adapter         | Mode    | Туре      | Mode    | Туре    | Status  |
|                 |         |           |         |         |         |
|                 |         |           |         |         |         |
| 1a              | fc      | initiator | -       | -       | offline |
| 1b              | fc      | initiator | -       | -       | offline |
| 1c              | fc      | initiator | -       | -       | online  |
| 1d              | fc      | initiator | -       | -       | online  |
|                 |         |           |         |         |         |

3. Set the a and b ports to FC-VI mode:

ucadmin modify -adapter 1a -type fcvi

The command sets the mode on both ports in the port pair, 1a and 1b (even though only 1a is specified in the command).

```
*> ucadmin modify -t fcvi 1a
Jun 03 02:19:13 [controller_B_1:ucm.type.changed:info]: FC-4 type has
changed to fcvi on adapter 1a. Reboot the controller for the changes to
take effect.
Jun 03 02:19:13 [controller_B_1:ucm.type.changed:info]: FC-4 type has
changed to fcvi on adapter 1b. Reboot the controller for the changes to
take effect.
```

4. Confirm that the change is pending:

| *> ucadm | in show |           |         |         |         |
|----------|---------|-----------|---------|---------|---------|
|          | Current | Current   | Pending | Pending | Admin   |
| Adapter  | Mode    | Туре      | Mode    | Туре    | Status  |
|          |         |           |         |         |         |
|          |         |           |         |         |         |
| 1a       | fc      | initiator | -       | fcvi    | offline |
| 1b       | fc      | initiator | -       | fcvi    | offline |
| 1c       | fc      | initiator | -       | -       | online  |
| 1d       | fc      | initiator | -       | -       | online  |
|          |         |           |         |         |         |

- 5. Shut down the controller, and then reboot into Maintenance mode.
- 6. Confirm the configuration change:

ucadmin show local

| Node           | Adapter    | Mode | Туре      | Mode | Туре | Status |
|----------------|------------|------|-----------|------|------|--------|
|                |            |      |           |      |      |        |
|                |            |      |           |      |      |        |
| controller_B_1 |            |      |           |      |      |        |
|                | 1a         | fc   | fcvi      | -    | -    | online |
| controller_B_1 | -          |      |           |      |      |        |
|                | 1b         | fc   | fcvi      | -    | -    | online |
| controller_B_1 |            |      |           |      |      |        |
|                | 1c         | fc   | initiator | -    | _    | online |
| controller_B_1 |            |      |           |      |      |        |
|                | 1d         | fc   | initiator | -    | _    | online |
| 6 entries were | e displaye | ed.  |           |      |      |        |

### Verifying disk assignment in Maintenance mode in a two-node configuration

Before fully booting the system to ONTAP, you can optionally boot the system to Maintenance mode and verify the disk assignment on the nodes. The disks should be assigned to create a fully symmetric configuration with both sites owning their own disk shelves and serving data, where each node and each pool have an equal number of mirrored disks assigned to them.

#### Before you begin

The system must be in Maintenance mode.

#### About this task

New MetroCluster systems have disk assignments completed prior to shipment.

The following table shows example pool assignments for a MetroCluster configuration. Disks are assigned to pools on a per-shelf basis.

| <b>Disk shelf (</b> example<br>name) | At site | Belongs to… | And is assigned to that node's |
|--------------------------------------|---------|-------------|--------------------------------|
| Disk shelf 1 (shelf_A_1_1)           |         | Node A 1    | Pool 0                         |
| Disk shelf 2 (shelf_A_1_3)           |         |             |                                |
| Disk shelf 3 (shelf_B_1_1)           |         | Node B 1    | Pool 1                         |
| Disk shelf 4 (shelf_B_1_3)           |         |             |                                |
| Disk shelf 9 (shelf_B_1_2)           | Site B  | Node B 1    | Pool 0                         |
| Disk shelf 10<br>(shelf_B_1_4)       |         |             |                                |
| Disk shelf 11<br>(shelf_A_1_2)       |         | Node A 1    | Pool 1                         |
| Disk shelf 12<br>(shelf_A_1_4)       |         |             |                                |

If your configuration includes DS460C disk shelves, you should manually assign the disks using the following guidelines for each 12-disk drawer:

| Assign these disks in the drawer | To this node and pool |
|----------------------------------|-----------------------|
| 1 - 6                            | Local node's pool 0   |
| 7 - 12                           | DR partner's pool 1   |

This disk assignment pattern minimizes the effect on an aggregate if a drawer goes offline.

#### Steps

1. If your system was received from the factory, confirm the shelf assignments:

disk show -v

2. If necessary, you can explicitly assign disks on the attached disk shelves to the appropriate pool

disk assign

Disk shelves at the same site as the node are assigned to pool 0 and disk shelves located at the partner site are assigned to pool 1. You should assign an equal number of shelves to each pool.

- a. If you have not done so, boot each system into Maintenance mode.
- b. On the node on site A, systematically assign the local disk shelves to pool 0 and the remote disk shelves to pool 1:

```
disk assign -shelf disk_shelf_name -p pool
```

If storage controller node\_A\_1 has four shelves, you issue the following commands:

```
*> disk assign -shelf shelf_A_1_1 -p 0
*> disk assign -shelf shelf_A_1_3 -p 0
*> disk assign -shelf shelf_A_1_2 -p 1
*> disk assign -shelf shelf A 1 4 -p 1
```

c. On the node at the remote site (site B), systematically assign its local disk shelves to pool 0 and its remote disk shelves to pool 1:

```
disk assign -shelf disk_shelf_name -p pool
```

If storage controller node\_B\_1 has four shelves, you issue the following commands:

```
*> disk assign -shelf shelf_B_1_2 -p 0
*> disk assign -shelf shelf_B_1_4 -p 0
*> disk assign -shelf shelf_B_1_1 -p 1
*> disk assign -shelf shelf_B_1_3 -p 1
```

d. Show the disk shelf IDs and bays for each disk: disk show -v

#### Verifying the HA state of components

In a stretch MetroCluster configuration that is not preconfigured at the factory, you must verify that the HA state of the controller and chassis component is set to "mcc-2n" so that they boot up properly. For systems received from the factory, this value is preconfigured and you do not need to verify it.

#### Before you begin

The system must be in Maintenance mode.

#### Steps

1. In Maintenance mode, view the HA state of the controller module and chassis:

ha-config show

The controller module and chassis should show the value "mcc-2n".

2. If the displayed system state of the controller is not "mcc-2n", set the HA state for the controller:

ha-config modify controller mcc-2n

3. If the displayed system state of the chassis is not "mcc-2n", set the HA state for the chassis:

```
ha-config modify chassis mcc-2n
```

Halt the node.

Wait until the node is back at the LOADER prompt.

4. Repeat these steps on each node in the MetroCluster configuration.

# Setting up ONTAP in a two-node MetroCluster configuration

In a two-node MetroCluster configuration, on each cluster you must boot up the node, exit the Cluster Setup wizard, and use the cluster setup command to configure the node into a single-node cluster.

#### Before you begin

You must not have configured the Service Processor.

#### About this task

This task is for two-node MetroCluster configurations using native NetApp storage.

This task must be performed on both clusters in the MetroCluster configuration.

For more general information about setting up ONTAP, see the Setup ONTAP

#### Steps

1. Power on the first node.

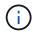

You must repeat this step on the node at the disaster recovery (DR) site.

The node boots, then the Cluster Setup wizard starts on the console informing you that AutoSupport will be enabled automatically.

```
::> Welcome to the cluster setup wizard.
You can enter the following commands at any time:
  "help" or "?" - if you want to have a question clarified,
  "back" - if you want to change previously answered questions, and
  "exit" or "quit" - if you want to quit the cluster setup wizard.
     Any changes you made before quitting will be saved.
You can return to cluster setup at any time by typing "cluster setup".
To accept a default or omit a question, do not enter a value.
This system will send event messages and periodic reports to NetApp
Technical
Support. To disable this feature, enter
autosupport modify -support disable
within 24 hours.
Enabling AutoSupport can significantly speed problem determination and
resolution, should a problem occur on your system.
For further information on AutoSupport, see:
http://support.netapp.com/autosupport/
Type yes to confirm and continue {yes}: yes
Enter the node management interface port [eOM]:
Enter the node management interface IP address [10.101.01.01]:
Enter the node management interface netmask [101.010.101.0]:
Enter the node management interface default gateway [10.101.01.0]:
Do you want to create a new cluster or join an existing cluster?
{create, join}:
```

2. Create a new cluster:

create

3. Choose whether the node is to be used as a single node cluster.

Do you intend for this node to be used as a single node cluster? {yes, no} [yes]:

4. Accept the system default "yes" by pressing Enter, or enter your own values by typing "no", and then

pressing Enter.

5. Follow the prompts to complete the **Cluster Setup** wizard, pressing Enter to accept the default values or typing your own values and then pressing Enter.

The default values are determined automatically based on your platform and network configuration.

6. After you complete the **Cluster Setup** wizard and it exits, verify that the cluster is active and the first node is healthy:

cluster show

The following example shows a cluster in which the first node (cluster1-01) is healthy and eligible to participate:

```
cluster1::> cluster show
Node Health Eligibility
cluster1-01 true true
```

If it becomes necessary to change any of the settings you entered for the admin SVM or node SVM, you can access the **Cluster Setup** wizard by using the cluster setup command.

# Configuring the clusters into a MetroCluster configuration

You must peer the clusters, mirror the root aggregates, create a mirrored data aggregate, and then issue the command to implement the MetroCluster operations.

# Peering the clusters

The clusters in the MetroCluster configuration must be in a peer relationship so that they can communicate with each other and perform the data mirroring essential to MetroCluster disaster recovery.

# **Related information**

Cluster and SVM peering express configuration

Considerations when using dedicated ports

Considerations when sharing data ports

# Configuring intercluster LIFs

You must create intercluster LIFs on ports used for communication between the MetroCluster partner clusters. You can use dedicated ports or ports that also have data traffic.

# Configuring intercluster LIFs on dedicated ports

You can configure intercluster LIFs on dedicated ports. Doing so typically increases the available bandwidth for replication traffic.

# Steps

1. List the ports in the cluster:

For complete command syntax, see the man page.

The following example shows the network ports in "cluster01":

| cluster01::> network port show |        |         |                  |      |      |            |
|--------------------------------|--------|---------|------------------|------|------|------------|
| (                              |        |         |                  |      |      | Speed      |
| (Mbps)                         |        |         |                  |      |      |            |
| Node                           | Port   | IPspace | Broadcast Domain | Link | MTU  | Admin/Oper |
|                                |        |         |                  |      |      |            |
| cluste                         | r01-01 |         |                  |      |      |            |
|                                | e0a    | Cluster | Cluster          | up   | 1500 | auto/1000  |
|                                | e0b    | Cluster | Cluster          | up   | 1500 | auto/1000  |
|                                | eOc    | Default | Default          | up   | 1500 | auto/1000  |
|                                | e0d    | Default | Default          | up   | 1500 | auto/1000  |
|                                | e0e    | Default | Default          | up   | 1500 | auto/1000  |
|                                | eOf    | Default | Default          | up   | 1500 | auto/1000  |
| cluste                         | r01-02 |         |                  |      |      |            |
|                                | e0a    | Cluster | Cluster          | up   | 1500 | auto/1000  |
|                                | e0b    | Cluster | Cluster          | up   | 1500 | auto/1000  |
|                                | eOc    | Default | Default          | up   | 1500 | auto/1000  |
|                                | e0d    | Default | Default          | up   | 1500 | auto/1000  |
|                                | e0e    | Default | Default          | up   | 1500 | auto/1000  |
|                                | eOf    | Default | Default          | up   | 1500 | auto/1000  |
|                                |        |         |                  |      |      |            |

2. Determine which ports are available to dedicate to intercluster communication:

network interface show -fields home-port,curr-port

For complete command syntax, see the man page.

The following example shows that ports "e0e" and "e0f" have not been assigned LIFs:

```
cluster01::> network interface show -fields home-port, curr-port
vserver lif
                             home-port curr-port
Cluster cluster01-01 clus1
                             e0a
                                       e0a
Cluster cluster01-01 clus2
                             e0b
                                       eOb
Cluster cluster01-02 clus1
                            e0a
                                       e0a
Cluster cluster01-02 clus2
                             e0b
                                       e0b
cluster01
        cluster mgmt
                            e0c
                                       e0c
cluster01
        cluster01-01 mgmt1
                             e0c
                                       e0c
cluster01
        cluster01-02 mgmt1
                             e0c
                                       e0c
```

3. Create a failover group for the dedicated ports:

```
network interface failover-groups create -vserver system_SVM -failover-group
failover_group -targets physical_or_logical_ports
```

The following example assigns ports "e0e" and "e0f" to the failover group "intercluster01" on system SVM "cluster01":

```
cluster01::> network interface failover-groups create -vserver cluster01
-failover-group
intercluster01 -targets
cluster01-01:e0e,cluster01-01:e0f,cluster01-02:e0e,cluster01-02:e0f
```

4. Verify that the failover group was created:

network interface failover-groups show

For complete command syntax, see the man page.

cluster01::> network interface failover-groups show Failover Vserver Group Targets \_\_\_\_\_ \_\_\_\_\_ \_\_\_\_\_ Cluster Cluster cluster01-01:e0a, cluster01-01:e0b, cluster01-02:e0a, cluster01-02:e0b cluster01 Default cluster01-01:e0c, cluster01-01:e0d, cluster01-02:e0c, cluster01-02:e0d, cluster01-01:e0e, cluster01-01:e0f cluster01-02:e0e, cluster01-02:e0f intercluster01 cluster01-01:e0e, cluster01-01:e0f cluster01-02:e0e, cluster01-02:e0f

5. Create intercluster LIFs on the system SVM and assign them to the failover group.

| ONTAP version         | Command                                                                                                    |
|-----------------------|----------------------------------------------------------------------------------------------------|
| ONTAP 9.6 and later   | network interface create -vserver system_SVM -lif<br>LIF_name -service-policy default-intercluster -home<br>-node node -home-port port -address port_IP -netmask<br>netmask -failover-group failover_group |
| ONTAP 9.5 and earlier | <pre>network interface create -vserver system_SVM -lif<br/>LIF_name -role intercluster -home-node node -home-port<br/>port -address port_IP -netmask netmask -failover-group<br/>failover_group</pre>      |

For complete command syntax, see the man page.

The following example creates intercluster LIFs "cluster01\_icl01" and "cluster01\_icl02" in the failover group "intercluster01":

```
cluster01::> network interface create -vserver cluster01 -lif
cluster01_icl01 -service-
policy default-intercluster -home-node cluster01-01 -home-port e0e
-address 192.168.1.201
-netmask 255.255.255.0 -failover-group intercluster01
cluster01::> network interface create -vserver cluster01 -lif
cluster01_icl02 -service-
policy default-intercluster -home-node cluster01-02 -home-port e0e
-address 192.168.1.202
-netmask 255.255.255.0 -failover-group intercluster01
```

6. Verify that the intercluster LIFs were created:

| ONTAP version         | Command                                                         |
|-----------------------|-----------------------------------------------------------------|
| ONTAP 9.6 and later   | network interface show -service-policy default-<br>intercluster |
| ONTAP 9.5 and earlier | network interface show -role intercluster                       |

For complete command syntax, see the man page.

```
cluster01::> network interface show -service-policy default-intercluster
         Logical Status Network
                                         Current
Current Is
Vserver Interface Admin/Oper Address/Mask Node
                                                  Port
Home
_____
_____ ___
cluster01
         cluster01 icl01
                 up/up 192.168.1.201/24 cluster01-01 e0e
true
         cluster01 icl02
                 up/up
                         192.168.1.202/24 cluster01-02 e0f
true
```

7. Verify that the intercluster LIFs are redundant:

| ONTAP version       | Command                                                                   |
|---------------------|---------------------------------------------------------------------------|
| ONTAP 9.6 and later | network interface show -service-policy default-<br>intercluster -failover |

For complete command syntax, see the man page.

The following example shows that the intercluster LIFs "cluster01\_icl01" and "cluster01\_icl02" on the SVM port "e0e" will fail over to port "e0f".

| <pre>cluster01::&gt; network interface show -service-policy default-intercluster -failover</pre> |                 |                       |                 |          |
|--------------------------------------------------------------------------------------------------|-----------------|-----------------------|-----------------|----------|
|                                                                                                  | Logical         | Home                  | Failover        | Failover |
| Vserver                                                                                          | Interface       | Node:Port             | Policy          | Group    |
|                                                                                                  |                 |                       |                 |          |
| cluster0                                                                                         | )1              |                       |                 |          |
|                                                                                                  | cluster01_icl01 | cluster01-01:e0e lo   | ocal-only       |          |
| interclu                                                                                         | ister01         |                       |                 |          |
|                                                                                                  |                 | Failover Targets:     | cluster01-01:e0 | )e,      |
|                                                                                                  |                 |                       | cluster01-01:e0 | )f       |
|                                                                                                  | cluster01_icl02 | 2 cluster01-02:e0e lo | ocal-only       |          |
| interclu                                                                                         | ister01         |                       |                 |          |
|                                                                                                  |                 | Failover Targets:     | cluster01-02:e0 | )e,      |
|                                                                                                  |                 |                       | cluster01-02:e0 | )f       |
|                                                                                                  |                 |                       |                 |          |

# **Related information**

Considerations when using dedicated ports

# Configuring intercluster LIFs on shared data ports

You can configure intercluster LIFs on ports shared with the data network. Doing so reduces the number of ports you need for intercluster networking.

#### Steps

1. List the ports in the cluster:

network port show

For complete command syntax, see the man page.

The following example shows the network ports in "cluster01":

| cluster01::> network port show |        |         |                  |      |      |            |
|--------------------------------|--------|---------|------------------|------|------|------------|
|                                |        |         |                  |      |      | Speed      |
| (Mbps)                         |        |         |                  |      |      |            |
| Node                           | Port   | IPspace | Broadcast Domain | Link | MTU  | Admin/Oper |
|                                |        |         |                  |      |      |            |
|                                |        |         |                  |      |      |            |
| cluste                         | r01-01 |         |                  |      |      |            |
|                                | e0a    | Cluster | Cluster          | up   | 1500 | auto/1000  |
|                                | e0b    | Cluster | Cluster          | up   | 1500 | auto/1000  |
|                                | eOc    | Default | Default          | up   | 1500 | auto/1000  |
|                                | e0d    | Default | Default          | up   | 1500 | auto/1000  |
| cluste                         | r01-02 |         |                  |      |      |            |
|                                | e0a    | Cluster | Cluster          | up   | 1500 | auto/1000  |
|                                | e0b    | Cluster | Cluster          | up   | 1500 | auto/1000  |
|                                | eOc    | Default | Default          | up   | 1500 | auto/1000  |
|                                | e0d    | Default | Default          | up   | 1500 | auto/1000  |
|                                |        |         |                  |      |      |            |

2. Create intercluster LIFs on the system SVM:

| ONTAP version         | Command                                                                                                    |
|-----------------------|----------------------------------------------------------------------------------------------------|
| ONTAP 9.6 and later   | <pre>network interface create -vserver system_SVM -lif<br/>LIF_name -service-policy default-intercluster -home<br/>-node node -home-port port -address port_IP -netmask<br/>netmask</pre> |
| ONTAP 9.5 and earlier | <pre>network interface create -vserver system_SVM -lif<br/>LIF_name -role intercluster -home-node node -home-port<br/>port -address port_IP -netmask netmask</pre>                        |

For complete command syntax, see the man page.

The following example creates intercluster LIFs "cluster01\_icl01" and "cluster01\_icl02":

```
cluster01::> network interface create -vserver cluster01 -lif
cluster01_icl01 -service-
policy default-intercluster -home-node cluster01-01 -home-port e0c
-address 192.168.1.201
-netmask 255.255.255.0
cluster01::> network interface create -vserver cluster01 -lif
cluster01_icl02 -service-
policy default-intercluster -home-node cluster01-02 -home-port e0c
-address 192.168.1.202
-netmask 255.255.255.0
```

3. Verify that the intercluster LIFs were created:

| ONTAP version         | Command                                                         |
|-----------------------|-----------------------------------------------------------------|
| ONTAP 9.6 and later   | network interface show -service-policy default-<br>intercluster |
| ONTAP 9.5 and earlier | network interface show -role intercluster                       |

For complete command syntax, see the man page.

| cluster01:: | > network i | nterface sh | ow -service-policy | default-interc | luster |
|-------------|-------------|-------------|--------------------|----------------|--------|
|             | Logical     | Status      | Network            | Current        |        |
| Current Is  |             |             |                    |                |        |
| Vserver     | Interface   | Admin/Oper  | Address/Mask       | Node           | Port   |
| Home        |             |             |                    |                |        |
|             |             |             |                    |                |        |
|             | -           |             |                    |                |        |
| cluster01   |             |             |                    |                |        |
|             | cluster01_  | icl01       |                    |                |        |
|             |             | up/up       | 192.168.1.201/24   | cluster01-01   | e0c    |
| true        |             |             |                    |                |        |
|             | cluster01_  | -           |                    |                |        |
|             |             | up/up       | 192.168.1.202/24   | cluster01-02   | e0c    |
| true        |             |             |                    |                |        |

4. Verify that the intercluster LIFs are redundant:

| ONTAP version         | Command                                                                   |
|-----------------------|---------------------------------------------------------------------------|
| ONTAP 9.6 and later   | network interface show -service-policy default-<br>intercluster -failover |
| ONTAP 9.5 and earlier | network interface show -role intercluster -failover                       |

For complete command syntax, see the man page.

The following example shows that the intercluster LIFs "cluster01\_icl01" and "cluster01\_icl02" on port "e0c" will fail over to port "e0d".

cluster01::> network interface show -service-policy default-intercluster -failover Logical Home Failover Failover Vserver Interface Policy Node:Port Group \_\_\_\_\_ \_\_\_\_ \_\_\_\_ \_ \_\_\_\_\_ cluster01 cluster01 icl01 cluster01-01:e0c local-only 192.168.1.201/24 Failover Targets: cluster01-01:e0c, cluster01-01:e0d cluster01 icl02 cluster01-02:e0c local-only 192.168.1.201/24 Failover Targets: cluster01-02:e0c, cluster01-02:e0d

# **Related information**

Considerations when sharing data ports

#### Creating a cluster peer relationship

You must create the cluster peer relationship between the MetroCluster clusters.

#### Creating a cluster peer relationship

You can use the cluster peer create command to create a peer relationship between a local and remote cluster. After the peer relationship has been created, you can run cluster peer create on the remote cluster to authenticate it to the local cluster.

#### Before you begin

- You must have created intercluster LIFs on every node in the clusters that are being peered.
- The clusters must be running ONTAP 9.3 or later.

#### Steps

1. On the destination cluster, create a peer relationship with the source cluster:

```
cluster peer create -generate-passphrase -offer-expiration MM/DD/YYYY
HH:MM:SS|1...7days|1...168hours -peer-addrs peer LIF IPs -ipspace ipspace
```

If you specify both -generate-passphrase and -peer-addrs, only the cluster whose intercluster LIFs are specified in -peer-addrs can use the generated password.

You can ignore the -ipspace option if you are not using a custom IPspace. For complete command syntax, see the man page.

The following example creates a cluster peer relationship on an unspecified remote cluster:

2. On source cluster, authenticate the source cluster to the destination cluster:

cluster peer create -peer-addrs peer LIF IPs -ipspace ipspace

For complete command syntax, see the man page.

The following example authenticates the local cluster to the remote cluster at intercluster LIF IP addresses 192.140.112.101 and 192.140.112.102:

```
cluster01::> cluster peer create -peer-addrs
192.140.112.101,192.140.112.102
Notice: Use a generated passphrase or choose a passphrase of 8 or more
characters.
        To ensure the authenticity of the peering relationship, use a
phrase or sequence of characters that would be hard to guess.
Enter the passphrase:
Confirm the passphrase:
Cluster02 and cluster01 are peered.
```

Enter the passphrase for the peer relationship when prompted.

3. Verify that the cluster peer relationship was created:

```
cluster peer show -instance
```

4. Check the connectivity and status of the nodes in the peer relationship:

cluster peer health show

```
cluster01::> cluster peer health show
Node
        cluster-Name
                                Node-Name
          Ping-Status
                                RDB-Health Cluster-Health Avail...
_____ ____
cluster01-01
         cluster02
                                 cluster02-01
           Data: interface reachable
           ICMP: interface reachable true true
                                                       true
                                 cluster02-02
           Data: interface reachable
           ICMP: interface reachable true true
                                                       true
cluster01-02
         cluster02
                                 cluster02-01
           Data: interface reachable
           ICMP: interface reachable true true
                                                        true
                                 cluster02-02
           Data: interface reachable
           ICMP: interface reachable true true
                                                        true
```

# Creating a cluster peer relationship (ONTAP 9.2 and earlier)

You can use the cluster peer create command to initiate a request for a peering relationship between a local and remote cluster. After the peer relationship has been requested by the local cluster, you can run

cluster peer create on the remote cluster to accept the relationship.

#### Before you begin

- You must have created intercluster LIFs on every node in the clusters being peered.
- The cluster administrators must have agreed on the passphrase each cluster will use to authenticate itself to the other.

#### Steps

1. On the data protection destination cluster, create a peer relationship with the data protection source cluster:

cluster peer create -peer-addrs peer LIF IPs -ipspace ipspace

You can ignore the -ipspace option if you are not using a custom IPspace. For complete command syntax, see the man page.

The following example creates a cluster peer relationship with the remote cluster at intercluster LIF IP addresses 192.168.2.201 and 192.168.2.202:

```
cluster02::> cluster peer create -peer-addrs 192.168.2.201,192.168.2.202
Enter the passphrase:
Please enter the passphrase again:
```

Enter the passphrase for the peer relationship when prompted.

2. On the data protection source cluster, authenticate the source cluster to the destination cluster:

cluster peer create -peer-addrs peer LIF IPs -ipspace ipspace

For complete command syntax, see the man page.

The following example authenticates the local cluster to the remote cluster at intercluster LIF IP addresses 192.140.112.203 and 192.140.112.204:

```
cluster01::> cluster peer create -peer-addrs 192.168.2.203,192.168.2.204
Please confirm the passphrase:
Please confirm the passphrase again:
```

Enter the passphrase for the peer relationship when prompted.

3. Verify that the cluster peer relationship was created:

cluster peer show -instance

For complete command syntax, see the man page.

```
cluster01::> cluster peer show -instance
Peer Cluster Name: cluster01
Remote Intercluster Addresses: 192.168.2.201,192.168.2.202
Availability: Available
Remote Cluster Name: cluster02
Active IP Addresses: 192.168.2.201,192.168.2.202
Cluster Serial Number: 1-80-000013
```

4. Check the connectivity and status of the nodes in the peer relationship:

cluster peer health show

For complete command syntax, see the man page.

```
cluster01::> cluster peer health show
         cluster-Name
Node
                                 Node-Name
           Ping-Status
                                RDB-Health Cluster-Health Avail ...
_____
                                          _____
_____
cluster01-01
         cluster02
                                cluster02-01
           Data: interface reachable
           ICMP: interface reachable true true
                                                        true
                                 cluster02-02
           Data: interface reachable
           ICMP: interface reachable true
                                                        true
                                          true
cluster01-02
         cluster02
                                 cluster02-01
           Data: interface reachable
           ICMP: interface reachable true true
                                                        true
                                 cluster02-02
           Data: interface reachable
           ICMP: interface reachable true true
                                                        true
```

#### Mirroring the root aggregates

You must mirror the root aggregates to provide data protection.

#### About this task

By default, the root aggregate is created as RAID-DP type aggregate. You can change the root aggregate from RAID-DP to RAID4 type aggregate. The following command modifies the root aggregate for RAID4 type aggregate:

storage aggregate modify -aggregate aggr name -raidtype raid4

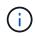

On non-ADP systems, the RAID type of the aggregate can be modified from the default RAID-DP to RAID4 before or after the aggregate is mirrored.

#### Steps

1. Mirror the root aggregate:

storage aggregate mirror aggr\_name

The following command mirrors the root aggregate for "controller\_A\_1":

controller\_A\_1::> storage aggregate mirror aggr0\_controller\_A\_1

This mirrors the aggregate, so it consists of a local plex and a remote plex located at the remote MetroCluster site.

2. Repeat the previous step for each node in the MetroCluster configuration.

#### **Related information**

Logical storage management

#### **ONTAP** concepts

#### Creating a mirrored data aggregate on each node

You must create a mirrored data aggregate on each node in the DR group.

#### Before you begin

- You should know what drives or array LUNs will be used in the new aggregate.
- If you have multiple drive types in your system (heterogeneous storage), you should understand how you can ensure that the correct drive type is selected.

#### About this task

- Drives and array LUNs are owned by a specific node; when you create an aggregate, all drives in that aggregate must be owned by the same node, which becomes the home node for that aggregate.
- Aggregate names should conform to the naming scheme you determined when you planned your MetroCluster configuration.

#### Disk and aggregate management

# Steps

1. Display a list of available spares:

storage disk show -spare -owner node name

2. Create the aggregate:

storage aggregate create -mirror true

If you are logged in to the cluster on the cluster management interface, you can create an aggregate on any node in the cluster. To ensure that the aggregate is created on a specific node, use the -node

parameter or specify drives that are owned by that node.

You can specify the following options:

- Aggregate's home node (that is, the node that owns the aggregate in normal operation)
- List of specific drives or array LUNs that are to be added to the aggregate
- Number of drives to include

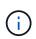

In the minimum supported configuration, in which a limited number of drives are available, you must use the force-small-aggregate option to allow the creation of a three disk RAID-DP aggregate.

- · Checksum style to use for the aggregate
- Type of drives to use
- Size of drives to use
- Drive speed to use
- RAID type for RAID groups on the aggregate
- · Maximum number of drives or array LUNs that can be included in a RAID group
- Whether drives with different RPM are allowed For more information about these options, see the storage aggregate create man page.

The following command creates a mirrored aggregate with 10 disks:

```
cluster_A::> storage aggregate create aggr1_node_A_1 -diskcount 10
-node node_A_1 -mirror true
[Job 15] Job is queued: Create aggr1_node_A_1.
[Job 15] The job is starting.
[Job 15] Job succeeded: DONE
```

3. Verify the RAID group and drives of your new aggregate:

storage aggregate show-status -aggregate aggregate-name

# Creating unmirrored data aggregates

You can optionally create unmirrored data aggregates for data that does not require the redundant mirroring provided by MetroCluster configurations.

# Before you begin

- You should know what drives or array LUNs will be used in the new aggregate.
- If you have multiple drive types in your system (heterogeneous storage), you should understand how you can verify that the correct drive type is selected.

**ATTENTION**: In MetroCluster FC configurations, the unmirrored aggregates will only be online after a switchover if the remote disks in the aggregate are accessible. If the ISLs fail, the local node may be unable to access the data in the unmirrored remote disks. The failure of an aggregate can lead to a reboot of the local node.

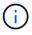

The unmirrored aggregates must be local to the node owning them.

- Drives and array LUNs are owned by a specific node; when you create an aggregate, all drives in that aggregate must be owned by the same node, which becomes the home node for that aggregate.
- Aggregate names should conform to the naming scheme you determined when you planned your MetroCluster configuration.
- The Disks and aggregates management contains more information about mirroring aggregates.

# Steps

1. Display a list of available spares:

storage disk show -spare -owner node\_name

2. Create the aggregate:

storage aggregate create

If you are logged in to the cluster on the cluster management interface, you can create an aggregate on any node in the cluster. To verify that the aggregate is created on a specific node, you should use the -node parameter or specify drives that are owned by that node.

You can specify the following options:

- Aggregate's home node (that is, the node that owns the aggregate in normal operation)
- · List of specific drives or array LUNs that are to be added to the aggregate
- Number of drives to include
- · Checksum style to use for the aggregate
- Type of drives to use
- · Size of drives to use
- Drive speed to use
- RAID type for RAID groups on the aggregate
- · Maximum number of drives or array LUNs that can be included in a RAID group
- Whether drives with different RPM are allowed For more information about these options, see the storage aggregate create man page.

The following command creates a unmirrored aggregate with 10 disks:

```
controller_A_1::> storage aggregate create aggr1_controller_A_1
-diskcount 10 -node controller_A_1
[Job 15] Job is queued: Create aggr1_controller_A_1.
[Job 15] The job is starting.
[Job 15] Job succeeded: DONE
```

3. Verify the RAID group and drives of your new aggregate:

storage aggregate show-status -aggregate aggregate-name

# Implementing the MetroCluster configuration

You must run the metrocluster configure command to start data protection in a MetroCluster configuration.

# Before you begin

• There should be at least two non-root mirrored data aggregates on each cluster.

Additional data aggregates can be either mirrored or unmirrored.

Verify the aggregate types:

storage aggregate show

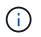

If you want to use a single mirrored data aggregate, then see Configure MCC software in ONTAP for instructions.

• The ha-config state of the controllers and chassis must be "mcc-2n".

#### About this task

You can issue the metrocluster configure command once, on any of the nodes, to enable the MetroCluster configuration. You do not need to issue the command on each of the sites or nodes, and it does not matter which node or site you choose to issue the command on.

#### Steps

1. Configure the MetroCluster in the following format:

| If your MetroCluster configuration has | Then do this                                                                               |
|----------------------------------------|--------------------------------------------------------------------------------------------|
| Multiple data aggregates               | From any node's prompt, configure MetroCluster:<br>metrocluster configure <i>node-name</i> |

| A single mirrored data aggregate | a. From any node's prompt, change to the advanced privilege level:<br>set -privilege advanced                                |
|----------------------------------|----------------------------------------------------------------------------------------------------|
|                                  | You need to respond with "y" when you are prompted to continue into advanced mode and you see the advanced mode prompt (*>). |
|                                  | b. Configure the MetroCluster with the -allow-with-one<br>-aggregate true parameter:                                         |
|                                  | <pre>metrocluster configure -allow-with-one-aggregate true node-name</pre>                                                   |
|                                  | C. Return to the admin privilege level:<br>set -privilege admin                                                              |

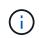

The best practice is to have multiple data aggregates. If the first DR group has only one aggregate and you want to add a DR group with one aggregate, you must move the metadata volume off the single data aggregate. For more information on this procedure, see Moving a metadata volume in MetroCluster configurations.

The following command enables the MetroCluster configuration on all of the nodes in the DR group that contains "controller\_A\_1":

```
cluster_A::*> metrocluster configure -node-name controller_A_1
[Job 121] Job succeeded: Configure is successful.
```

2. Verify the networking status on site A:

network port show

The following example shows the network port usage:

```
cluster A::> network port show
                                               Speed (Mbps)
             IPspace Broadcast Domain Link MTU
                                              Admin/Oper
Node Port
_____ _____
controller A 1
                                   up 9000 auto/1000
     e0a Cluster Cluster
                                        9000 auto/1000
     e0b
            Cluster Cluster
                                  up
                                  up 1500 auto/1000
up 1500 auto/1000
up 1500 auto/1000
up 1500 auto/1000
           Default Default
     e0c
            Default Default
     e0d
     e0e
            Default Default
            Default Default
     eOf
     eOg Default Default
                                  up 1500 auto/1000
7 entries were displayed.
```

- 3. Verify the MetroCluster configuration from both sites in the MetroCluster configuration.
  - a. Verify the configuration from site A: metrocluster show

```
cluster A::> metrocluster show
Cluster
                     Entry Name
                                State
_____ ____
                             ------
Local: cluster A
                    Configuration state configured
                     Mode
                                     normal
                     AUSO Failure Domain auso-on-cluster-
disaster
                  Configuration state configured
Remote: cluster B
                                     normal
                     Mode
                     AUSO Failure Domain auso-on-cluster-
disaster
```

b. Verify the configuration from site B: metrocluster show

| cluster_B::> metrocluster<br>Cluster | show<br>Entry Name                                 | State            |
|--------------------------------------|----------------------------------------------------|------------------|
| Local: cluster_B                     | Configuration state<br>Mode<br>AUSO Failure Domain | normal           |
| disaster                             |                                                    |                  |
| Remote: cluster_A                    | Configuration state<br>Mode                        | normal           |
| disaster                             | AUSO Failure Domain                                | auso-on-ciuster- |

# Configuring FC-to-SAS bridges for health monitoring

In systems running ONTAP versions prior to 9.8, if your configuration includes FC-to-SAS bridges, you must perform some special configuration steps to monitor the FC-to-SAS bridges in the MetroCluster configuration.

- Third-party SNMP monitoring tools are not supported for FibreBridge bridges.
- Beginning with ONTAP 9.8, FC-to-SAS bridges are monitored via in-band connections by default, and additional configuration is not required.

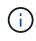

Beginning with ONTAP 9.8, the storage bridge command is replaced with system bridge. The following steps show the storage bridge command, but if you are running ONTAP 9.8 or later, the system bridge command is preferred.

#### Steps

- 1. From the ONTAP cluster prompt, add the bridge to health monitoring:
  - a. Add the bridge, using the command for your version of ONTAP:

| ONTAP version         | Command                                                                       |
|-----------------------|-------------------------------------------------------------------------------|
| ONTAP 9.5 and later   | storage bridge add -address 0.0.0.0 -managed-by in-<br>band -name bridge-name |
| ONTAP 9.4 and earlier | storage bridge add -address bridge-ip-address -name<br>bridge-name            |

b. Verify that the bridge has been added and is properly configured:

storage bridge show

It might take as long as 15 minutes to reflect all of the data because of the polling interval. The ONTAP health monitor can contact and monitor the bridge if the value in the "Status" column is "ok", and other information, such as the worldwide name (WWN), is displayed.

The following example shows that the FC-to-SAS bridges are configured:

controller A 1::> storage bridge show Symbolic Name Is Monitored Monitor Status Bridge Vendor Model Bridge WWN \_\_\_\_\_ \_\_\_\_ \_\_\_\_\_ \_\_\_\_\_ ATTO 10.10.20.10 atto01 true ok Atto FibreBridge 7500N 2000010867038c0 ATTO 10.10.20.11 atto02 true ok Atto FibreBridge 7500N 2000010867033c0 ATTO 10.10.20.12 atto03 Atto true ok FibreBridge 7500N 2000010867030c0 ATTO 10.10.20.13 atto04 ok true Atto FibreBridge 7500N 200001086703b80 4 entries were displayed controller A 1::>

# Checking the MetroCluster configuration

You can check that the components and relationships in the MetroCluster configuration are working correctly. You should do a check after initial configuration and after making any changes to the MetroCluster configuration. You should also do a check before a negotiated (planned) switchover or a switchback operation.

If the metrocluster check run command is issued twice within a short time on either or both clusters, a conflict can occur and the command might not collect all data. Subsequent metrocluster check show commands do not show the expected output.

1. Check the configuration:

metrocluster check run

The command runs as a background job and might not be completed immediately.

```
cluster_A::> metrocluster check run
The operation has been started and is running in the background. Wait
for
it to complete and run "metrocluster check show" to view the results. To
check the status of the running metrocluster check operation, use the
command,
"metrocluster operation history show -job-id 2245"
```

cluster A::> metrocluster check show Component Result \_\_\_\_\_ \_\_\_\_ nodes ok lifs ok config-replication ok aggregates ok clusters ok connections ok volumes ok 7 entries were displayed.

2. Display more detailed results:

metrocluster check run
metrocluster check aggregate show
metrocluster check cluster show
metrocluster check config-replication show
metrocluster check lif show
metrocluster check node show

The metrocluster check show commands show the results of the most recent metrocluster check run command. You should always run the metrocluster check run command prior to using the metrocluster check show commands so that the information displayed is current.

The following example shows the metrocluster check aggregate show command output for a healthy four-node MetroCluster configuration:

| cluster_A::> metroclu | ster check aggregate show |                      |
|-----------------------|---------------------------|----------------------|
| Last Checked On: 8/5/ | 2014 00:42:58             |                      |
| Node<br>Result        | Aggregate                 | Check                |
|                       |                           |                      |
|                       |                           |                      |
| controller_A_1        | controller_A_1_aggr0      |                      |
|                       |                           | mirroring-status     |
| ok                    |                           |                      |
| ok                    |                           | disk-pool-allocation |
| 0 K                   |                           |                      |

|                      |                      | ownership-state      |
|----------------------|----------------------|----------------------|
| ok                   | controller A 1 aggr1 |                      |
| _                    | 55                   | mirroring-status     |
| ok                   |                      | disk-pool-allocation |
| ok                   |                      | ownership-state      |
| ok                   |                      | ownership state      |
|                      | controller_A_1_aggr2 | mirroring-status     |
| ok                   |                      |                      |
| ok                   |                      | disk-pool-allocation |
| ok                   |                      | ownership-state      |
|                      |                      |                      |
| controller_A_2       | controller_A_2_aggr0 |                      |
| ok                   |                      | mirroring-status     |
|                      |                      | disk-pool-allocation |
| ok                   |                      | ownership-state      |
| ok                   | controller A 2 aggr1 |                      |
|                      |                      | mirroring-status     |
| ok                   |                      | disk-pool-allocation |
| ok                   |                      |                      |
| ok                   |                      | ownership-state      |
|                      | controller_A_2_aggr2 | mirroring-status     |
| ok                   |                      |                      |
| ok                   |                      | disk-pool-allocation |
| ok                   |                      | ownership-state      |
|                      |                      |                      |
| 18 entries were disp | layed.               |                      |

The following example shows the metrocluster check cluster show command output for a healthy four-node MetroCluster configuration. It indicates that the clusters are ready to perform a negotiated switchover if necessary.

Last Checked On: 9/13/2017 20:47:04 Cluster Check Result \_\_\_\_\_ \_\_\_\_\_ \_\_\_\_\_ \_\_\_\_ mccint-fas9000-0102 negotiated-switchover-ready not-applicable switchback-ready not-applicable job-schedules ok licenses ok periodic-check-enabled ok mccint-fas9000-0304 negotiated-switchover-ready not-applicable switchback-ready not-applicable job-schedules ok licenses ok periodic-check-enabled ok 10 entries were displayed.

# **Related information**

Disk and aggregate management

Network and LIF management

# Checking for MetroCluster configuration errors with Config Advisor

You can go to the NetApp Support Site and download the Config Advisor tool to check for common configuration errors.

Config Advisor is a configuration validation and health check tool. You can deploy it at both secure sites and non-secure sites for data collection and system analysis.

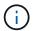

Support for Config Advisor is limited, and available only online.

1. Go to the Config Advisor download page and download the tool.

#### NetApp Downloads: Config Advisor

2. Run Config Advisor, review the tool's output and follow the recommendations in the output to address any issues discovered.

# Verifying switchover, healing, and switchback

You should verify the switchover, healing, and switchback operations of the MetroCluster configuration.

1. Use the procedures for negotiated switchover, healing, and switchback that are mentioned in the Perform switchover, healing, and switchback.

# Protecting configuration backup files

You can provide additional protection for the cluster configuration backup files by specifying a remote URL (either HTTP or FTP) where the configuration backup files will be uploaded in addition to the default locations in the local cluster.

1. Set the URL of the remote destination for the configuration backup files:

system configuration backup settings modify URL-of-destination

The Cluster Management with the CLI contains additional information under the section *Managing configuration backups*.

# Considerations for using virtual IP and Border Gateway Protocol with a MetroCluster configuration

Beginning with ONTAP 9.5, ONTAP supports layer 3 connectivity using virtual IP (VIP) and Border Gateway Protocol (BGP). The combination VIP and BGP for redundancy in the front-end networking with the back-end MetroCluster redundancy provides a layer 3 disaster recovery solution.

Review the following guidelines and illustration when planning your layer 3 solution. For details on implementing VIP and BGP in ONTAP, refer to the following section:

Configuring virtual IP (VIP) LIFs

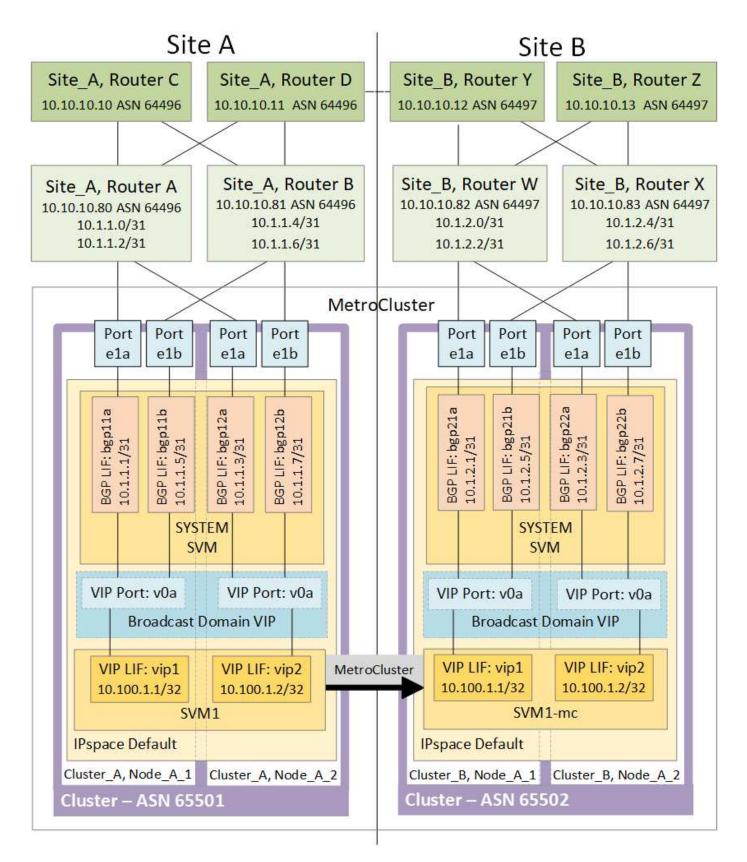

# **ONTAP** limitations

ONTAP does not automatically verify that all nodes on both sites of the MetroCluster configuration are configured with BGP peering.

ONTAP does not perform route aggregation but announces all individual virtual LIF IPs as unique host routes

at all times.

ONTAP does not support true AnyCast — only a single node in the cluster presents a specific virtual LIF IP (but is accepted by all physical interfaces, regardless of whether they are BGP LIFs, provided the physical port is part of the correct IPspace). Different LIFs can migrate independently of each other to different hosting nodes.

# Guidelines for using this Layer 3 solution with a MetroCluster configuration

You must configure your BGP and VIP correctly to provide the required redundancy.

Simpler deployment scenarios are preferred over more complex architectures (for example, a BGP peering router is reachable across an intermediate, non-BGP router). However, ONTAP does not enforce network design or topology restrictions.

VIP LIFs only cover the frontend/data network.

Depending on your version of ONTAP, you must configure BGP peering LIFs in the node SVM, not the system or data SVM. In ONTAP 9.8, the BGP LIFs are visible in the cluster (system) SVM and the node SVMs are no longer present.

Each data SVM requires the configuration of all potential first hop gateway addresses (typically, the BGP router peering IP address), so that the return data path is available if a LIF migration or MetroCluster failover occurs.

BGP LIFs are node specific, similar to intercluster LIFs — each node has a unique configuration, which does not need to be replicated to DR site nodes.

The existence of the v0a (v0b and so on.) continuously validates the connectivity, guaranteeing that a LIF migrate or failover succeeds (unlike L2, where a broken configuration is only visible after the outage).

A major architectural difference is that clients should no longer share the same IP subnet as the VIP of data SVMs. An L3 router with appropriate enterprise grade resiliency and redundancy features enabled (for example, VRRP/HSRP) should be on the path between storage and clients for the VIP to operate correctly.

The reliable update process of BGP allows for smoother LIF migrations because they are marginally faster and have a lower chance of interruption to some clients.

You can configure BGP to detect some classes of network or switch misbehaviors faster than LACP, if configured accordingly.

External BGP (EBGP) uses different AS numbers between ONTAP node(s) and peering routers and is the preferred deployment to ease route aggregation and redistribution on the routers. Internal BGP (IBGP) and the use of route reflectors is not impossible but outside the scope of a straightforward VIP setup.

After deployment, you must check that the data SVM is accessible when the associated virtual LIF is migrated between all nodes on each site (including MetroCluster switchover) to verify the correct configuration of the static routes to the same data SVM.

VIP works for most IP-based protocols (NFS, SMB, iSCSI).

# **Testing the MetroCluster configuration**

You can test failure scenarios to confirm the correct operation of the MetroCluster configuration.

# Verifying negotiated switchover

You can test a negotiated (planned) switchover operation to confirm uninterrupted data availability.

This test validates that data availability is not affected (except for Microsoft Server Message Block (SMB) and Solaris Fibre Channel protocols) by switching the cluster over to the second data center.

This test should take about 30 minutes.

This procedure has the following expected results:

• The metrocluster switchover command will present a warning prompt.

If you respond yes to the prompt, the site the command is issued from will switch over the partner site.

For MetroCluster IP configurations:

- For ONTAP 9.4 and earlier:
  - Mirrored aggregates will become degraded after the negotiated switchover.
- For ONTAP 9.5 and later:
  - Mirrored aggregates will remain in normal state if the remote storage is accessible.
  - Mirrored aggregates will become degraded after the negotiated switchover if access to the remote storage is lost.
- For ONTAP 9.8 and later:
  - Unmirrored aggregates that are located at the disaster site will become unavailable if access to the remote storage is lost. This might lead to a controller outage.

#### Steps

1. Confirm that all nodes are in the configured state and normal mode:

metrocluster node show

| cluster_A::> metrocluster node show   |                          |                  |  |  |
|---------------------------------------|--------------------------|------------------|--|--|
| Cluster                               | Configuration State      | Mode             |  |  |
|                                       |                          | no               |  |  |
| Local: cluster_A<br>Remote: cluster_B | configured<br>configured | normal<br>normal |  |  |

2. Begin the switchover operation:

metrocluster switchover

```
cluster_A::> metrocluster switchover
Warning: negotiated switchover is about to start. It will stop all the
data Vservers on cluster "cluster_B" and
automatically re-start them on cluster "cluster_A". It will finally
gracefully shutdown cluster "cluster B".
```

3. Confirm that the local cluster is in the configured state and switchover mode:

metrocluster node show

4. Confirm that the switchover operation was successful:

metrocluster operation show

```
cluster_A::> metrocluster operation show
cluster_A::> metrocluster operation show
Operation: switchover
State: successful
Start Time: 2/6/2016 13:28:50
End Time: 2/6/2016 13:29:41
Errors: -
```

5. Use the vserver show and network interface show commands to verify that DR SVMs and LIFs have come online.

# Verifying healing and manual switchback

You can test the healing and manual switchback operations to verify that data availability is not affected (except for SMB and Solaris FC configurations) by switching back the cluster to the original data center after a negotiated switchover.

This test should take about 30 minutes.

The expected result of this procedure is that services should be switched back to their home nodes.

Steps

1. Verify that healing is completed:

metrocluster node show

The following example shows the successful completion of the command:

2. Verify that all aggregates are mirrored:

storage aggregate show

The following example shows that all aggregates have a RAID Status of mirrored:

cluster A::> storage aggregate show cluster Aggregates: Aggregate Size Available Used% State #Vols Nodes RAID Status \_\_\_\_\_ data cluster 4.19TB 4.13TB 2% online 8 node\_A\_1 raid\_dp, mirrored, normal root cluster 715.5GB 212.7GB 70% online 1 node A 1 raid4, mirrored, normal cluster B Switched Over Aggregates: Aggregate Size Available Used% State #Vols Nodes RAID Status \_\_\_\_\_ data cluster B 4.19TB 4.11TB 2% online 5 node\_A\_1 raid\_dp, mirrored, normal root\_cluster\_B - - - unknown - node\_A\_1 -

- 3. Boot nodes from the disaster site.
- 4. Check the status of switchback recovery:

metrocluster node show

#### 5. Perform the switchback:

metrocluster switchback

```
cluster_A::> metrocluster switchback
[Job 938] Job succeeded: Switchback is successful.Verify switchback
```

# 6. Confirm status of the nodes:

```
metrocluster node show
```

7. Confirm the status:

metrocluster operation show

The output should show a successful state.

```
cluster_A::> metrocluster operation show
Operation: switchback
State: successful
Start Time: 2/6/2016 13:54:25
End Time: 2/6/2016 13:56:15
Errors: -
```

# Loss of a single FC-to-SAS bridge

You can test the failure of a single FC-to-SAS bridge to make sure there is no single point of failure.

This test should take about 15 minutes.

This procedure has the following expected results:

• Errors should be generated as the bridge is switched off.

- No failover or loss of service should occur.
- Only one path from the controller module to the drives behind the bridge is available.

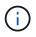

Beginning with ONTAP 9.8, the storage bridge command is replaced with system bridge. The following steps show the storage bridge command, but if you are running ONTAP 9.8 or later, the system bridge command is preferred.

#### Steps

- 1. Turn off the power supplies of the bridge.
- 2. Confirm that the bridge monitoring indicates an error:

storage bridge show

3. Confirm that drives behind the bridge are available with a single path:

storage disk error show

cluster A::> storage disk error show Error Text Disk Error Type -----\_\_\_\_\_ onedomain 1.0.0 (5000cca057729118): All paths 1.0.0 to this array LUN are connected to the same fault domain. This is a single point of failure. onedomain 1.0.1 (5000cca057727364): All paths 1.0.1 to this array LUN are connected to the same fault domain. This is a single point of failure. 1.0.2 onedomain 1.0.2 (5000cca05772e9d4): All paths to this array LUN are connected to the same fault domain. This is a single point of failure. . . . 1.0.23 onedomain 1.0.23 (5000cca05772e9d4): All paths to this array LUN are connected to the same fault domain. This is a single point of failure.

# Verifying operation after power line disruption

You can test the MetroCluster configuration's response to the failure of a PDU.

The best practice is for each power supply unit (PSU) in a component to be connected to a separate power supply. If both PSUs are connected to the same power distribution unit (PDU) and an electrical disruption occurs, the site could down and a complete shelf might become unavailable. Failure of one power line is tested to confirm that there is no cabling mismatch that could cause a service disruption.

This test should take about 15 minutes.

This test requires turning off power to all left-hand PDUs and then all right-hand PDUs on all of the racks containing the MetroCluster components.

This procedure has the following expected results:

- Errors should be generated as the PDUs are disconnected.
- · No failover or loss of service should occur.

#### Steps

- 1. Turn off the power of the PDUs on the left-hand side of the rack containing the MetroCluster components.
- Monitor the result on the console by using the system environment sensors show -state fault and storage shelf show -errors commands.

cluster A::> system environment sensors show -state fault Node Sensor State Value/Units Crit-Low Warn-Low Warn-Hi Crit-Hi \_\_\_\_ \_\_\_\_\_ \_\_\_\_\_ node A 1 PSU1 fault PSU OFF PSU1 Pwr In OK fault FAULT node A 2 PSU1 fault PSU OFF PSU1 Pwr In OK fault FAULT 4 entries were displayed. cluster A::> storage shelf show -errors Shelf Name: 1.1 Shelf UID: 50:0a:09:80:03:6c:44:d5 Serial Number: SHFHU1443000059 Error Type Description \_\_\_\_\_ Power Critical condition is detected in storage shelf power supply unit "1". The unit might fail.Reconnect PSU1

- 3. Turn the power back on to the left-hand PDUs.
- 4. Make sure that ONTAP clears the error condition.
- 5. Repeat the previous steps with the right-hand PDUs.

# Verifying operation after loss of a single storage shelf

You can test the failure of a single storage shelf to verify that there is no single point of failure.

This procedure has the following expected results:

- An error message should be reported by the monitoring software.
- · No failover or loss of service should occur.
- Mirror resynchronization starts automatically after the hardware failure is restored.

#### Steps

1. Check the storage failover status:

storage failover show

```
cluster_A::> storage failover show
Node Partner Possible State Description
------
node_A_1 node_A_2 true Connected to node_A_2
node_A_2 node_A_1 true Connected to node_A_1
2 entries were displayed.
```

2. Check the aggregate status:

storage aggregate show

```
cluster A::> storage aggregate show
cluster Aggregates:
Aggregate Size Available Used% State #Vols Nodes RAID
Status
_____
node A 1data01 mirrored
        4.15TB 3.40TB 18% online 3 node_A_1
raid dp,
mirrored,
normal
node A 1root
       707.7GB 34.29GB 95% online 1 node_A_1
raid dp,
mirrored,
normal
node_A_2_data01_mirrored
        4.15TB 4.12TB 1% online 2 node_A_2
raid dp,
mirrored,
normal
node A 2 data02 unmirrored
        2.18TB 2.18TB 0% online 1 node_A_2
raid dp,
normal
node A 2 root
        707.7GB 34.27GB 95% online 1 node_A_2
raid dp,
mirrored,
normal
```

3. Verify that all data SVMs and data volumes are online and serving data:

```
vserver show -type data
```

```
network interface show -fields is-home false
```

```
volume show !vol0, !MDV*
```

cluster A::> vserver show -type data cluster A::> vserver show -type data Admin Operational Root State State Volum State Volume Vserver Type Subtype Aggregate \_\_\_\_\_ SVM1 data sync-source running SVM1\_root node A 1 data01 mirrored SVM2 data sync-source running SVM2 root node A 2 data01 mirrored cluster A::> network interface show -fields is-home false There are no entries matching your query. cluster A::> volume show !vol0,!MDV\* Vserver Volume Aggregate State Type Size Available Used% \_\_\_\_\_ \_\_\_\_ SVM1 SVM1 root node A 1data01 mirrored online RW 10GB 9.50GB 5% SVM1 SVM1 data vol node A 1data01 mirrored online RW 10GB 9.49GB 5% SVM2 SVM2 root node A 2 data01 mirrored online RW 10GB 9.49GB 5% SVM2 SVM2 data vol node A 2 data02 unmirrored online RW 1GB 972.6MB 5%

4. Identify a shelf in Pool 1 for node node\_A\_2 to power off to simulate a sudden hardware failure:

storage aggregate show -r -node node-name !\*root

The shelf you select must contain drives that are part of a mirrored data aggregate.

In the following example, shelf ID 31 is selected to fail.

```
cluster A::> storage aggregate show -r -node node A 2 !*root
Owner Node: node A 2
Aggregate: node A 2 data01 mirrored (online, raid dp, mirrored) (block
checksums)
 Plex: /node A 2 data01 mirrored/plex0 (online, normal, active, pool0)
  RAID Group /node A 2 data01 mirrored/plex0/rg0 (normal, block
checksums)
                                                   Usable
Physical
   Position Disk
                                  Pool Type RPM Size
Size Status
    _____ _
_____
   dparity 2.30.3
                                    0 BSAS
                                             7200 827.7GB
828.0GB (normal)
    parity 2.30.4
                                    0 BSAS 7200 827.7GB
828.0GB (normal)
   data 2.30.6
                                    0 BSAS 7200 827.7GB
828.0GB (normal)
   data 2.30.8
                                    0 BSAS 7200 827.7GB
828.0GB (normal)
   data 2.30.5
                                    0 BSAS 7200 827.7GB
828.0GB (normal)
 Plex: /node A 2 data01 mirrored/plex4 (online, normal, active, pool1)
  RAID Group /node A 2 data01 mirrored/plex4/rg0 (normal, block
checksums)
                                                   Usable
Physical
    Position Disk
                                  Pool Type RPM
                                                     Size
Size Status
    _____
    dparity 1.31.7
                                   1 BSAS 7200 827.7GB
828.0GB (normal)
   parity 1.31.6
                                   1 BSAS 7200 827.7GB
828.0GB (normal)
    data 1.31.3
                                   1 BSAS 7200 827.7GB
828.0GB (normal)
```

data 1.31.4 BSAS 7200 827.7GB 1 828.0GB (normal) data 1.31.5 BSAS 7200 827.7GB 1 828.0GB (normal) Aggregate: node A 2 data02 unmirrored (online, raid dp) (block checksums) Plex: /node A 2 data02 unmirrored/plex0 (online, normal, active, pool0) RAID Group /node A 2 data02 unmirrored/plex0/rg0 (normal, block checksums) Usable Physical Position Disk Pool Type RPM Size Size Status \_\_\_\_\_ \_\_\_ \_\_\_\_ \_\_\_\_\_ \_ \_ \_\_\_ dparity 2.30.12 0 BSAS 7200 827.7GB 828.0GB (normal) parity 2.30.22 0 BSAS 7200 827.7GB 828.0GB (normal) data 2.30.21 BSAS 7200 827.7GB 0 828.0GB (normal) data 2.30.20 0 BSAS 7200 827.7GB 828.0GB (normal) 2.30.14 data 0 7200 827.7GB BSAS 828.0GB (normal) 15 entries were displayed.

- 5. Physically power off the shelf that you selected.
- 6. Check the aggregate status again:

storage aggregate

storage aggregate show -r -node node\_A\_2 !\*root

The aggregate with drives on the powered-off shelf should have a "degraded" RAID status, and drives on the affected plex should have a "failed" status, as shown in the following example:

cluster\_A::> storage aggregate show Aggregate Size Available Used% State #Vols Nodes RAID Status -----node\_A\_1data01\_mirrored 4.15TB 3.40TB 18% online 3 node\_A\_1 raid\_dp, mirrored, normal node A 1root 707.7GB 34.29GB 95% online 1 node A 1 raid dp, mirrored, normal node A 2 data01 mirrored 4.15TB 4.12TB 1% online 2 node\_A\_2 raid\_dp, mirror degraded node A 2 data02 unmirrored 2.18TB 2.18TB 0% online 1 node\_A\_2 raid\_dp, normal node A 2 root 707.7GB 34.27GB 95% online 1 node\_A\_2 raid dp, mirror degraded cluster A::> storage aggregate show -r -node node A 2 !\*root Owner Node: node A 2 Aggregate: node A 2 data01 mirrored (online, raid dp, mirror degraded) (block checksums) Plex: /node A 2 data01 mirrored/plex0 (online, normal, active, pool0) RAID Group /node A 2 data01 mirrored/plex0/rg0 (normal, block checksums) Usable Physical Pool Type RPM Size Position Disk Size Status ----- ----- ----- -----\_\_\_\_\_ \_\_\_\_ 0 BSAS 7200 827.7GB dparity 2.30.3 828.0GB (normal)

parity 2.30.4 0 BSAS 7200 827.7GB 828.0GB (normal) data 2.30.6 0 BSAS 7200 827.7GB 828.0GB (normal) data 2.30.8 0 BSAS 7200 827.7GB 828.0GB (normal) data 2.30.5 0 BSAS 7200 827.7GB 828.0GB (normal) Plex: /node A 2 data01 mirrored/plex4 (offline, failed, inactive, pooll) RAID Group /node A 2 data01 mirrored/plex4/rg0 (partial, none checksums) Usable Physical Position Disk Pool Type RPM Size Size Status \_\_\_\_\_ \_\_\_\_ dparity FAILED - 827.7GB \_ - (failed) - 827.7GB parity FAILED - (failed) data FAILED - 827.7GB - (failed) - 827.7GB data FAILED - (failed) data FAILED - 827.7GB - -- (failed) Aggregate: node A 2 data02 unmirrored (online, raid dp) (block checksums) Plex: /node A 2\_data02\_unmirrored/plex0 (online, normal, active, pool0) RAID Group /node A 2 data02 unmirrored/plex0/rg0 (normal, block checksums) Usable Physical Position Disk Pool Type RPM Size Size Status \_\_\_\_\_ dparity 2.30.12 0 BSAS 7200 827.7GB 828.0GB (normal) parity 2.30.22 0 BSAS 7200 827.7GB 828.0GB (normal)

```
7200 827.7GB
            2.30.21
    data
                                        0
                                           BSAS
828.0GB (normal)
    data
            2.30.20
                                        0
                                           BSAS
                                                   7200 827.7GB
828.0GB (normal)
   data 2.30.14
                                        0
                                           BSAS
                                                   7200 827.7GB
828.0GB (normal)
15 entries were displayed.
```

7. Verify that the data is being served and that all volumes are still online:

vserver show -type data
network interface show -fields is-home false
volume show !vol0,!MDV\*

cluster A::> vserver show -type data cluster A::> vserver show -type data Admin Operational Root Vserver Type Subtype State State Volume Aggregate \_\_\_\_\_ SVM1 data sync-source running SVM1\_root node\_A\_1\_data01\_mirrored SVM2 data sync-source running SVM2 root node A\_1\_data01\_mirrored cluster A::> network interface show -fields is-home false There are no entries matching your query. cluster\_A::> volume show !vol0,!MDV\* Vserver Volume Aggregate State Type Size Available Used% \_\_\_\_\_ \_ SVM1 SVM1 root node A 1data01 mirrored online RW 10GB 9.50GB 5% SVM1 SVM1 data vol node A 1data01 mirrored online RW 10GB 9.49GB 5% SVM2 SVM2 root node A 1data01 mirrored online RW 10GB 9.49GB 5% SVM2 SVM2 data vol node A 2 data02 unmirrored online RW 1GB 972.6MB 5%

8. Physically power on the shelf.

Resynchronization starts automatically.

9. Verify that resynchronization has started:

storage aggregate show

The affected aggregate should have a "resyncing" RAID status, as shown in the following example:

```
cluster A::> storage aggregate show
cluster Aggregates:
Aggregate Size Available Used% State #Vols Nodes RAID
Status
_____ ____
_____
node A 1 data01 mirrored
        4.15TB 3.40TB 18% online 3 node_A_1
raid dp,
mirrored,
normal
node A 1 root
       707.7GB 34.29GB 95% online 1 node A 1
raid dp,
mirrored,
normal
node A 2 data01 mirrored
        4.15TB 4.12TB 1% online 2 node_A_2
raid dp,
resyncing
node A 2 data02 unmirrored
        2.18TB 2.18TB 0% online 1 node_A_2
raid dp,
normal
node A 2 root
       707.7GB 34.27GB 95% online 1 node_A_2
raid dp,
resyncing
```

10. Monitor the aggregate to confirm that resynchronization is complete:

storage aggregate show

The affected aggregate should have a "normal" RAID status, as shown in the following example:

cluster A::> storage aggregate show cluster Aggregates: Aggregate Size Available Used% State #Vols Nodes RAID Status \_\_\_\_\_ \_\_\_\_ \_\_\_\_\_ node A 1data01 mirrored 4.15TB 3.40TB 18% online 3 node\_A\_1 raid dp, mirrored, normal node A 1root 707.7GB 34.29GB 95% online 1 node\_A\_1 raid dp, mirrored, normal node A 2\_data01\_mirrored raid dp, normal node A 2 data02 unmirrored 2.18TB 2.18TB 0% online 1 node\_A\_2 raid dp, normal node A 2 root 707.7GB 34.27GB 95% online 1 node A 2 raid dp, resyncing

# Connections in a stretch MetroCluster configurations with array LUNs

#### Connections in a stretch MetroCluster configurations with array LUNs

In a stretch MetroCluster configuration, with array LUNs, you must connect the FC-VI ports across controllers. Direct connectivity is supported between the controllers and E-Series storage arrays. For all other LUN configurations arrays, you must use FC switches

in the configuration.

(;

You can also set up a stretch MetroCluster configuration with both disks and array LUNs. In such a configuration, you must use either FC-to-SAS bridges or SAS optical cables to connect the controllers to disks.

#### Example of a stretch MetroCluster configuration with array LUNs

In a stretch MetroCluster configuration with array LUNs, you must cable the FC-VI ports for direct connectivity between the controllers. In addition, you must cable each controller HBA port to switch ports on the corresponding FC switches. Cabling to the array LUNs is the same as that in a fabric-attached MetroCluster, except for E-Series array LUNs, which can be directly connected.

The following illustration shows the FC-VI ports cabled across controllers A and B in a stretch MetroCluster configuration:

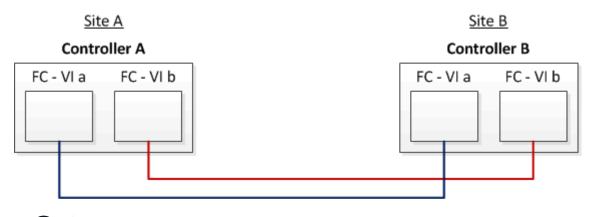

FAS9000 storage systems controller modules use four FC-VI ports each.

For configurations with E-Series array LUNs, you can directly attach the E-Series LUNs.

#### Direct Attach support for Stretch MetroCluster Configuration with NetApp E-Series array

Except for connecting the FC-VI ports, the rest of this procedure is for setting up a MetroCluster configuration with array LUNs, that are not using E-Series array LUNs. This requires FC switches that are the same as using array LUNs in fabric-attached configurations.

Fabric-attached MetroCluster installation and configuration

# Examples of two-node stretch MetroCluster configurations with disks and array LUNs

For setting up a stretch MetroCluster configuration with native disks and array LUNs, you must use either FC-to-SAS bridges or SAS optical cables to connect the ONTAP systems to the disk shelves. In addition FC switches must be used for connecting array LUNs to the ONTAP systems.

A minimum of eight HBA ports are required for an ONTAP system to connect to both native disks and array LUNs.

In the following examples representing two-node stretch MetroCluster configurations with disks and array

LUNs, HBA ports 0a through 0d are used for connection with array LUNs. HBA ports 1a through 1d are used for connections with native disks.

The following illustration shows a two-node stretch MetroCluster configuration in which the native disks are connected to the ONTAP systems using SAS optical cables:

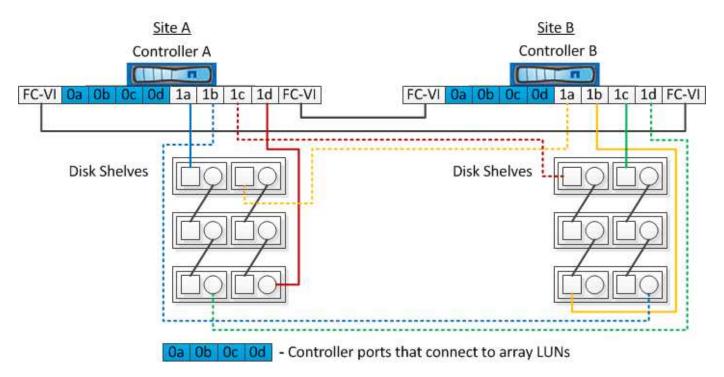

The following illustration shows a two-node stretch MetroCluster configuration in which the native disks are connected to the ONTAP systems using FC-to-SAS bridges:

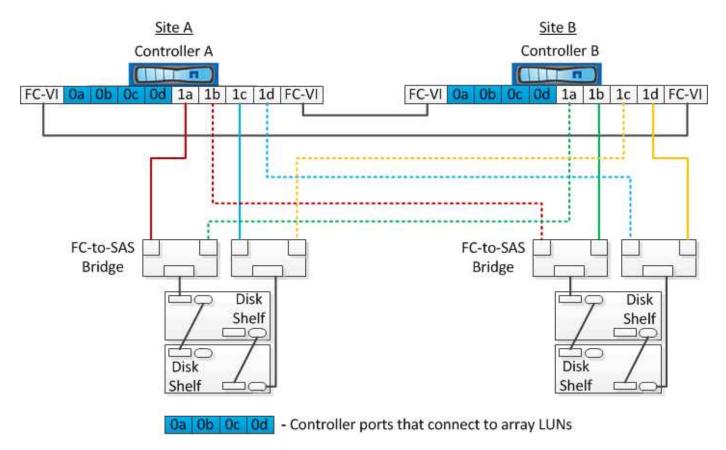

The following illustration shows a two-node stretch MetroCluster configuration with the array LUN connections:

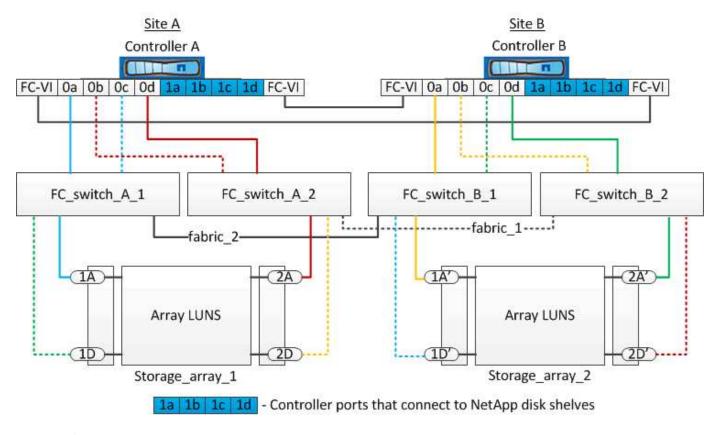

If required, you can also use the same FC switches to connect both native disks and array LUNs to the controllers in the MetroCluster configuration.

Fabric-attached MetroCluster installation and configuration

(i)

#### Example of a stretch MetroCluster configuration with E-Series storage arrays

In a stretch MetroCluster configuration with an E-Series storage array LUNs, you can directly connect the storage controllers and the storage arrays. Unlike other array LUNs, FC switches are not required.

The Direct Attach support for Stretch MetroCluster Configuration with NetApp E-Series array Knowledgebase article provides examples of configurations with E-Series array LUNs.

## **Considerations when removing MetroCluster configurations**

You can remove the MetroCluster configuration from all of the nodes in a disaster recovery (DR) group. After removing the MetroCluster configuration, all disk connectivity and interconnects should be adjusted to be in a supported state. If you need to remove the MetroCluster configuration, contact technical support.

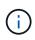

You cannot reverse the MetroCluster unconfiguration. This process should only be done with the assistance of technical support. Please contact NetApp Technical Support and reference the appropriate guide for your configuration from the How to remove nodes from a MetroCluster configuration - Resolution Guide.

## How to use the Active IQ Unified Manager and ONTAP System Manager for further configuration and monitoring

# Using the Active IQ Unified Manager and ONTAP System Manager for further configuration and monitoring

The Active IQ Unified Manager and ONTAP System Manager can be used for GUI management of the clusters and monitoring the configuration.

Each node has ONTAP System Manager pre-installed. To load System Manager, enter the cluster management LIF address as the URL in a web browser that has connectivity to the node.

You can also use Active IQ Unified Manager to monitor the MetroCluster configuration.

#### **Related information**

Active IQ Unified Manager and ONTAP System Manager Documentation

#### Synchronizing the system time using NTP

Each cluster needs its own Network Time Protocol (NTP) server to synchronize the time between the nodes and their clients. You can use the Edit DateTime dialog box in System Manager to configure the NTP server.

Verify that you have downloaded and installed System Manager. System Manager is available from the NetApp Support Site.

- You cannot modify the time zone settings for a failed node or the partner node after takeover occurs.
- Each cluster in the MetroCluster FC configuration should have its own separate NTP server or servers used by the nodes and (if present) FC-to-SAS bridges at that MetroCluster site.

If you are using the MetroCluster Tiebreaker software, it should also have its own separate NTP server.

#### Steps

- 1. From the home page, double-click the appropriate storage system.
- 2. Expand the **Cluster** hierarchy in the left navigation pane.
- 3. In the navigation pane, click **Configuration > System Tools > DateTime**.
- 4. Click Edit.
- 5. Select the time zone.
- 6. Specify the IP addresses of the time servers, and then click Add.

You must add an NTP server to the list of time servers. The domain controller can be an authoritative server.

- 7. Click OK.
- 8. Verify the changes you made to the date and time settings in the Date and Time window.

# Considerations when using ONTAP in a MetroCluster configuration

When using ONTAP in a MetroCluster configuration, you should be aware of certain considerations for licensing, peering to clusters outside the MetroCluster configuration, performing volume operations, NVFAIL operations, and other ONTAP operations.

#### Licensing considerations

- Both sites should be licensed for the same site-licensed features.
- All nodes should be licensed for the same node-locked features.

#### **SnapMirror consideration**

• SnapMirror SVM disaster recovery is only supported on MetroCluster configurations running versions of ONTAP 9.5 or later.

#### FlexCache support in a MetroCluster configuration

Beginning with ONTAP 9.7, FlexCache volumes are supported on MetroCluster configurations. You should be aware of requirements for manual repeering after switchover or switchback operations.

## SVM repeering after switchover when FlexCache origin and cache are within the same MetroCluster site

After a negotiated or unplanned switchover, any SVM FlexCache peering relationship within the cluster must be manually configured.

For example, SVMs vs1 (cache) and vs2 (origin) are on site\_A. These SVMs are peered.

After switchover, SVMs vs1-mc and vs2-mc are activated at the partner site (site\_B). They must be manually repeered for FlexCache to work using the vserver peer repeer command.

## SVM repeering after switchover or switchback when a FlexCache destination is on a third cluster and in disconnected mode

For FlexCache relationships to a cluster outside of the MetroCluster configuration, the peering must always be manually reconfigured after a switchover when the clusters involved are in a disconnected mode during switchover.

For example:

- One end of the FlexCache (cache\_1 on vs1) resides on MetroCluster site\_A has one end of the FlexCache
- The other end of the FlexCache (origin\_1 on vs2) resides on site\_C (not in the MetroCluster configuration)

When switchover is triggered, and if site\_A and site\_C are not connected, you must manually repeer the SVMs on site\_B (the switchover cluster) and site\_C using the vserver peer repeer command after the switchover.

When switchback is performed, you must again repeer the SVMs on site\_A (the original cluster) and site\_C.

#### FabricPool support in MetroCluster configurations

Beginning with ONTAP 9.7, MetroCluster configurations support FabricPool storage tiers.

For general information on using FabricPools, see the Disks and aggregates management.

#### **Considerations when using FabricPools**

- The clusters must have FabricPool licenses with matching capacity limits.
- The clusters must have IPspaces with matching names.

This can be the default IPspace, or an IP space an administer has created. This IPspace will be used for FabricPool object store configuration setups.

• For the selected IPspace, each cluster must have an intercluster LIF defined that can reach the external object store

#### Configuring an aggregate for use in a mirrored FabricPool

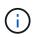

Before you configure the aggregate you must set up object stores as described in "Setting up object stores for FabricPool in a MetroCluster configuration" in the Disks and aggregates management.

To configure an aggregate for use in a FabricPool:

- 1. Create the aggregate or select an existing aggregate.
- 2. Mirror the aggregate as a typical mirrored aggregate within the MetroCluster configuration.
- 3. Create the FabricPool mirror with the aggregate, as described in the Disks and aggregates management:
  - a. Attach a primary object store.

This object store is physically closer to the cluster.

b. Add a mirror object store.

This object store is physically further away from the cluster than the primary object store.

#### FlexGroup support in MetroCluster configurations

Beginning with ONTAP 9.6 MetroCluster configurations support FlexGroup volumes.

#### Job schedules in a MetroCluster configuration

In ONTAP 9.3 and later, user-created job schedules are automatically replicated between clusters in a MetroCluster configuration. If you create, modify, or delete a job schedule on a cluster, the same schedule is automatically created on the partner cluster, using Configuration Replication Service (CRS).

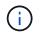

System-created schedules are not replicated and you must manually perform the same operation on the partner cluster so that job schedules on both clusters are identical.

#### Cluster peering from the MetroCluster site to a third cluster

Because the peering configuration is not replicated, if you peer one of the clusters in the MetroCluster configuration to a third cluster outside of that configuration, you must also configure the peering on the partner MetroCluster cluster. This is so that peering can be maintained if a switchover occurs.

The non-MetroCluster cluster must be running ONTAP 8.3 or later. If not, peering is lost if a switchover occurs even if the peering has been configured on both MetroCluster partners.

#### LDAP client configuration replication in a MetroCluster configuration

An LDAP client configuration created on a storage virtual machine (SVM) on a local cluster is replicated to its partner data SVM on the remote cluster. For example, if the LDAP client configuration is created on the admin SVM on the local cluster, then it is replicated to all the admin data SVMs on the remote cluster. This MetroCluster feature is intentional so that the LDAP client configuration is active on all the partner SVMs on the remote cluster.

#### Networking and LIF creation guidelines for MetroCluster configurations

You should be aware of how LIFs are created and replicated in a MetroCluster configuration. You must also know about the requirement for consistency so that you can make proper decisions when configuring your network.

#### **Related information**

#### **ONTAP** concepts

#### IPspace object replication and subnet configuration requirements

You should be aware of the requirements for replicating IPspace objects to the partner cluster and for configuring subnets and IPv6 in a MetroCluster configuration.

#### **IPspace replication**

You must consider the following guidelines while replicating IPspace objects to the partner cluster:

- The IPspace names of the two sites must match.
- · IPspace objects must be manually replicated to the partner cluster.

Any storage virtual machines (SVMs) that are created and assigned to an IPspace before the IPspace is replicated will not be replicated to the partner cluster.

#### Subnet configuration

You must consider the following guidelines while configuring subnets in a MetroCluster configuration:

- Both clusters of the MetroCluster configuration must have a subnet in the same IPspace with the same subnet name, subnet, broadcast domain, and gateway.
- The IP ranges of the two clusters must be different.

In the following example, the IP ranges are different:

```
cluster A::> network subnet show
IPspace: Default
Subnet
                   Broadcast
                                        Avail/
Name Subnet
                  Domain Gateway
                                       Total
                                              Ranges
_____ _ ____
                                        _____
_____
subnet1 192.168.2.0/24 Default 192.168.2.1 10/10
192.168.2.11-192.168.2.20
cluster B::> network subnet show
IPspace: Default
Subnet
                  Broadcast
                                       Avail/
                  Domain Gateway
                                       Total
Name
      Subnet
                                              Ranges
_____ ____
                                       _____
_____
subnet1 192.168.2.0/24 Default 192.168.2.1 10/10
192.168.2.21-192.168.2.30
```

#### **IPv6** configuration

If IPv6 is configured on one site, IPv6 must be configured on the other site as well.

#### Requirements for LIF creation in a MetroCluster configuration

You should be aware of the requirements for creating LIFs when configuring your network in a MetroCluster configuration.

You must consider the following guidelines when creating LIFs:

- Fibre Channel: You must use stretched VSAN or stretched fabrics.
- IP/iSCSI: You must use layer 2 stretched network.
- ARP broadcasts: You must enable ARP broadcasts between the two clusters.
- Duplicate LIFs: You must not create multiple LIFs with the same IP address (duplicate LIFs) in an IPspace.
- NFS and SAN configurations: You must use different storage virtual machines (SVMs) for both the unmirrored and mirrored aggregates.

#### Verify LIF creation

You can confirm the successful creation of a LIF in a MetroCluster configuration by running the metrocluster check lif show command. If you encounter any issues while creating the LIF, you can use the metrocluster check lif repair-placement command to fix the issues.

#### LIF replication and placement requirements and issues

You should be aware of the LIF replication requirements in a MetroCluster configuration. You should also know how a replicated LIF is placed on a partner cluster, and you should be aware of the issues that occur when LIF

#### Replication of LIFs to the partner cluster

When you create a LIF on a cluster in a MetroCluster configuration, the LIF is replicated on the partner cluster. LIFs are not placed on a one-to-one name basis. For availability of LIFs after a switchover operation, the LIF placement process verifies that the ports are able to host the LIF based on reachability and port attribute checks.

The system must meet the following conditions to place the replicated LIFs on the partner cluster:

| Condition           | LIF type: FC                                                                                                    | LIF type: IP/iSCSI                                                                                                    |
|---------------------|----------------------------------------------------------------------------------------------------|----------------------------------------------------------------------------------------------------|
| Node identification | ONTAP attempts to place the<br>replicated LIF on the disaster<br>recovery (DR) partner of the node<br>on which it was created.<br>If the DR partner is unavailable, the<br>DR auxiliary partner is used for<br>placement.                      | ONTAP attempts to place the<br>replicated LIF on the DR partner of<br>the node on which it was created.<br>If the DR partner is unavailable, the<br>DR auxiliary partner is used for<br>placement.                                                                                                    |
| Port identification | ONTAP identifies the connected FC target ports on the DR cluster.                                                                                                    | The ports on the DR cluster that<br>are in the same IPspace as the<br>source LIF are selected for a<br>reachability check.<br>If there are no ports in the DR<br>cluster in the same IPspace, the<br>LIF cannot be placed.<br>All of the ports in the DR cluster<br>that are already hosting a LIF in the<br>same IPspace and subnet are<br>automatically marked as reachable;<br>and can be used for placement.<br>These ports are not included in the<br>reachability check. |
| Reachability check  | Reachability is determined by<br>checking for the connectivity of the<br>source fabric WWN on the ports in<br>the DR cluster.<br>If the same fabric is not present at<br>the DR site, the LIF is placed on a<br>random port on the DR partner. | Reachability is determined by the<br>response to an Address Resolution<br>Protocol (ARP) broadcast from<br>each previously identified port on<br>the DR cluster to the source IP<br>address of the LIF to be placed.<br>For reachability checks to succeed,<br>ARP broadcasts must be allowed<br>between the two clusters.<br>Each port that receives a response<br>from the source LIF will be marked<br>as possible for placement.                                           |

| Port selection | ONTAP categorizes the ports<br>based on attributes such as<br>adapter type and speed, and then<br>selects the ports with matching<br>attributes.<br>If no ports with matching attributes<br>are found, the LIF is placed on a<br>random connected port on the DR<br>partner. | From the ports that are marked as<br>reachable during the reachability<br>check, ONTAP prefers ports that<br>are in the broadcast domain that is<br>associated with the subnet of the<br>LIF.<br>If there are no network ports<br>available on the DR cluster that are<br>in the broadcast domain that is<br>associated with the subnet of the<br>LIF, then ONTAP selects ports that<br>have reachability to the source LIF.<br>If there are no ports with<br>reachability to the source LIF, a<br>port is selected from the broadcast<br>domain that is associated with the<br>subnet of the source LIF, and if no<br>such broadcast domain exists, a<br>random port is selected.<br>ONTAP categorizes the ports<br>based on attributes such as<br>adapter type, interface type, and<br>speed, and then selects the ports<br>with matching attributes. |
|----------------|----------------------------------------------------------------------------------------------------|----------------------------------------------------------------------------------------------------|
| LIF placement  | From the reachable ports, ONTAP selects the least loaded port for placement.                                                                                                    | From the selected ports, ONTAP selects the least loaded port for placement.                                                                                                    |

#### Placement of replicated LIFs when the DR partner node is down

When an iSCSI or FC LIF is created on a node whose DR partner has been taken over, the replicated LIF is placed on the DR auxiliary partner node. After a subsequent giveback operation, the LIFs are not automatically moved to the DR partner. This can lead to LIFs being concentrated on a single node in the partner cluster. During a MetroCluster switchover operation, subsequent attempts to map LUNs belonging to the storage virtual machine (SVM) fail.

You should run the metrocluster check lif show command after a takeover operation or giveback operation to verify that the LIF placement is correct. If errors exist, you can run the metrocluster check lif repair-placement command to resolve the issues.

#### LIF placement errors

LIF placement errors that are displayed by the metrocluster check lif show command are retained after a switchover operation. If the network interface modify, network interface rename, or network interface delete command is issued for a LIF with a placement error, the error is removed and does not appear in the output of the metrocluster check lif show command.

#### LIF replication failure

You can also check whether LIF replication was successful by using the metrocluster check lif show command. An EMS message is displayed if LIF replication fails.

You can correct a replication failure by running the metrocluster check lif repair-placement command for any LIF that fails to find a correct port. You should resolve any LIF replication failures as soon as possible to verify the availability of LIF during a MetroCluster switchover operation.

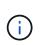

Even if the source SVM is down, LIF placement might proceed normally if there is a LIF belonging to a different SVM in a port with the same IPspace and network in the destination SVM.

#### Volume creation on a root aggregate

The system does not allow the creation of new volumes on the root aggregate (an aggregate with an HA policy of CFO) of a node in a MetroCluster configuration.

Because of this restriction, root aggregates cannot be added to an SVM using the vserver addaggregates command.

#### SVM disaster recovery in a MetroCluster configuration

Beginning with ONTAP 9.5, active storage virtual machines (SVMs) in a MetroCluster configuration can be used as sources with the SnapMirror SVM disaster recovery feature. The destination SVM must be on the third cluster outside of the MetroCluster configuration.

You should be aware of the following requirements and limitations of using SVMs with SnapMirror disaster recovery:

• Only an active SVM within a MetroCluster configuration can be the source of an SVM disaster recovery relationship.

A source can be a sync-source SVM before switchover or a sync-destination SVM after switchover.

• When a MetroCluster configuration is in a steady state, the MetroCluster sync-destination SVM cannot be the source of an SVM disaster recovery relationship, since the volumes are not online.

The following image shows the SVM disaster recovery behavior in a steady state:

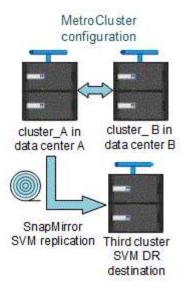

• When the sync-source SVM is the source of an SVM DR relationship, the source SVM DR relationship information is replicated to the MetroCluster partner.

This enables the SVM DR updates to continue after a switchover as shown in the following image:

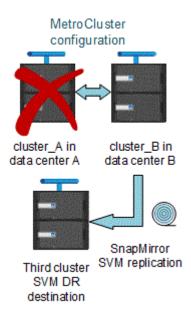

• During the switchover and switchback processes, replication to the SVM DR destination might fail.

However, after the switchover or switchback process completes, the next SVM DR scheduled updates will succeed.

See the section "Replicating the SVM configuration" in the Data Protection with the CLI for details on configuring an SVM DR relationship.

#### SVM resynchronization at a disaster recovery site

During resynchronization, the storage virtual machines (SVMs) disaster recovery (DR) source on the MetroCluster configuration is restored from the destination SVM on the non-MetroCluster site.

During resynchronization, the source SVM (cluster\_A) temporarily acts as a destination SVM as shown in the

following image:

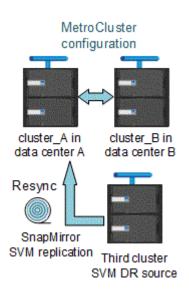

#### If an unplanned switchover occurs during resynchronization

Unplanned switchovers that occur during the resynchronization will halt the resynchronization transfer. If an unplanned switchover occurs, the following conditions are true:

- The destination SVM on the MetroCluster site (which was a source SVM prior to resynchronization) remains as a destination SVM. The SVM at the partner cluster will continue to retain its subtype and remain inactive.
- The SnapMirror relationship must be re-created manually with the sync-destination SVM as the destination.
- The SnapMirror relationship does not appear in the SnapMirror show output after a switchover at the survivor site unless a SnapMirror create operation is executed.

#### Performing switchback after an unplanned switchover during resynchronization

To successfully perform the switchback process, the resynchronization relationship must be broken and deleted. Switchback is not permitted if there are any SnapMirror DR destination SVMs in the MetroCluster configuration or if the cluster has an SVM of subtype "dp-destination".

## Output of the storage disk show and storage shelf show commands in a two-node stretch MetroCluster configuration

In a two-node stretch MetroCluster configuration, the is-local-attach field of the storage disk show and storage shelf show commands shows all of the disks and storage shelves as local, regardless of the node to which they are attached.

## Output for the storage aggregate plex show command is indeterminate after a MetroCluster switchover

When you run the storage aggregate plex show command after a MetroCluster switchover, the status of plex0 of the switched over root aggregate is indeterminate and is displayed as failed. During this time, the switched over root is not updated. The actual status of this plex can only be determined after the MetroCluster healing phase.

#### Modifying volumes to set the NVFAIL flag in case of switchover

You can modify a volume so that the NVFAIL flag is set on the volume in the event of a MetroCluster switchover. The NVFAIL flag causes the volume to be fenced off from any modification. This is required for volumes that need to be handled as if committed writes to the volume were lost after the switchover.

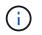

In ONTAP versions earlier than 9.0, the NVFAIL flag is used for each switchover. In ONTAP 9.0 and later versions, the unplanned switchover (USO) is used.

#### Steps

1. Enable MetroCluster configuration to trigger NVFAIL on switchover by setting the vol -dr-force -nvfail parameter to "on":

```
vol modify -vserver vserver-name -volume volume-name -dr-force-nvfail on
```

## Transitioning from a stretch to a fabric-attached MetroCluster configuration

In a fabric-attached MetroCluster configuration, the nodes are in different locations. This geographical difference increases the disaster protection. To transition from a stretch to a fabric-attached MetroCluster configuration, you must add FC switches and, if necessary, FC-to-SAS bridges to the configuration.

- You must disable automatic switchover on both of the clusters by running the metrocluster modify -auto-switchover-failure-domain auto-disabled command.
- You must have shut down the nodes.

This procedure is disruptive.

The MetroCluster configuration must be transitioned on both sites. After upgrading the MetroCluster configuration, you must enable automatic switchover on both the clusters. You also must validate the configuration by running the metrocluster check run command.

This procedure gives an overview of the required steps. For detailed steps, you must refer to specific sections in the Fabric-attached MetroCluster installation and configuration. You do not need to do a full installation and configuration.

#### Steps

- 1. Prepare for the upgrade by carefully reviewing the "Preparing for the MetroCluster installation" section of the Fabric-attached MetroCluster installation and configuration.
- 2. Install, cable, and configure the required switches and FC-to-SAS bridges.

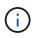

You should use the procedures in the section "Cabling a fabric-attached MetroCluster configuration" of the Fabric-attached MetroCluster installation and configuration.

3. Refresh the MetroCluster configuration using the following steps.

Do not use the procedures in the section "Configuring the MetroCluster software in ONTAP" found in the Fabric-attached MetroCluster installation and configuration.

- a. Enter advanced privilege mode: + set -privilege advanced
- b. Refresh the MetroCluster configuration: + metrocluster configure -refresh true

The following command refreshes the MetroCluster configuration on all the nodes in the DR group that contains controller\_A\_1:

controller\_A\_1::\*> metrocluster configure -refresh true
[Job 009] Job succeeded: Configure is successful.

- c. Return to admin privilege mode: + set -privilege admin
- 4. Check the MetroCluster configuration for errors and verify that it is operational.

You should use the procedures in the following sections of the Fabric-attached MetroCluster installation and configuration:

- · Checking for MetroCluster configuration errors with Config Advisor
- · Verifying local HA operation
- Verifying switchover, healing, and switchback

### Where to find additional information

You can learn more about the MetroCluster configuration and operation.

#### MetroCluster and miscellaneous information

| Information                                                                                                   | Subject                                                                                                    |
|----------------------------------------------------------------------------------------------------|----------------------------------------------------------------------------------------------------|
| ONTAP 9 Documentation                                                                                         | All MetroCluster guides                                                                                                    |
|                                                                                                    | <ul> <li>A technical overview of the MetroCluster FC configuration and operation.</li> <li>Best practices for MetroCluster FC configuration.</li> </ul>                                                                         |
| Fabric-attached MetroCluster installation and configuration                                                   | <ul> <li>Fabric-attached MetroCluster architecture</li> <li>Cabling the configuration</li> <li>Configuring the FC-to-SAS bridges</li> <li>Configuring the FC switches</li> <li>Configuring the MetroCluster in ONTAP</li> </ul> |
| MetroCluster IP installation and configuration:<br>Differences among the ONTAP MetroCluster<br>configurations | <ul> <li>MetroCluster IP architecture</li> <li>Cabling the configuration</li> <li>Configuring the MetroCluster in ONTAP</li> </ul>                                                                                              |

| MetroCluster management and disaster recovery                                                  | <ul> <li>Understanding the MetroCluster configuration</li> <li>Switchover, healing and switchback</li> <li>Disaster recovery (DR)</li> </ul>                                                                                                    |
|------------------------------------------------------------------------------------------------|----------------------------------------------------------------------------------------------------|
| Maintain MetroCluster Components                                                               | <ul> <li>Guidelines for maintenance in a MetroCluster FC configuration</li> <li>Hardware replacement or upgrade. Firmware upgrade procedures for FC-to-SAS bridges and FC switches</li> <li>Hot-adding a disk shelf in a fabric-attached or stretch MetroCluster FC configuration</li> </ul> |
|                                                                                                | <ul> <li>Hot-removing a disk shelf in a fabric-attached or<br/>stretch MetroCluster FC configuration</li> <li>Replacing hardware at a disaster recovery site in<br/>a fabric-attached or stretch MetroCluster FC<br/>configuration</li> </ul>                                                |
|                                                                                                | <ul> <li>Expanding a two-node fabric-attached or stretch<br/>MetroCluster FC configuration to a four-node<br/>MetroCluster configuration.</li> </ul>                                                                                                    |
|                                                                                                | <ul> <li>Expanding a four-node fabric-attached or stretch<br/>MetroCluster FC configuration to an eight-node<br/>MetroCluster FC configuration.</li> </ul>                                                                                                    |
| Transition from MetroCluster FC to MetroCluster IP<br>MetroCluster Upgrade and Expansion Guide | Upgrading or refreshing a MetroCluster<br>configuration                                                                                                    |
| Metrooluster opgrade and Expansion Oulde                                                       | <ul> <li>Transitioning from a MetroCluster FC<br/>configuration to a MetroCluster IP configuration</li> </ul>                                                                                                    |
|                                                                                                | <ul> <li>Expanding a MetroCluster configuration by adding<br/>additional nodes</li> </ul>                                                                                                    |
| MetroCluster Tiebreaker Software installation and configuration                                | Monitoring the MetroCluster configuration with the<br>MetroCluster Tiebreaker software                                                                                                    |
| Active IQ Unified Manager documentation                                                        | <ul> <li>Monitoring the MetroCluster configuration and<br/>performance</li> </ul>                                                                                                    |
| NetApp Documentation: Product Guides and Resources                                             |                                                                                                    |
| Copy-based transition                                                                          | <ul> <li>Transitioning data from 7-Mode storage systems<br/>to clustered storage systems</li> </ul>                                                                                                    |
| ONTAP concepts                                                                                 | How mirrored aggregates work                                                                                                    |

#### **Copyright information**

Copyright © 2024 NetApp, Inc. All Rights Reserved. Printed in the U.S. No part of this document covered by copyright may be reproduced in any form or by any means—graphic, electronic, or mechanical, including photocopying, recording, taping, or storage in an electronic retrieval system—without prior written permission of the copyright owner.

Software derived from copyrighted NetApp material is subject to the following license and disclaimer:

THIS SOFTWARE IS PROVIDED BY NETAPP "AS IS" AND WITHOUT ANY EXPRESS OR IMPLIED WARRANTIES, INCLUDING, BUT NOT LIMITED TO, THE IMPLIED WARRANTIES OF MERCHANTABILITY AND FITNESS FOR A PARTICULAR PURPOSE, WHICH ARE HEREBY DISCLAIMED. IN NO EVENT SHALL NETAPP BE LIABLE FOR ANY DIRECT, INDIRECT, INCIDENTAL, SPECIAL, EXEMPLARY, OR CONSEQUENTIAL DAMAGES (INCLUDING, BUT NOT LIMITED TO, PROCUREMENT OF SUBSTITUTE GOODS OR SERVICES; LOSS OF USE, DATA, OR PROFITS; OR BUSINESS INTERRUPTION) HOWEVER CAUSED AND ON ANY THEORY OF LIABILITY, WHETHER IN CONTRACT, STRICT LIABILITY, OR TORT (INCLUDING NEGLIGENCE OR OTHERWISE) ARISING IN ANY WAY OUT OF THE USE OF THIS SOFTWARE, EVEN IF ADVISED OF THE POSSIBILITY OF SUCH DAMAGE.

NetApp reserves the right to change any products described herein at any time, and without notice. NetApp assumes no responsibility or liability arising from the use of products described herein, except as expressly agreed to in writing by NetApp. The use or purchase of this product does not convey a license under any patent rights, trademark rights, or any other intellectual property rights of NetApp.

The product described in this manual may be protected by one or more U.S. patents, foreign patents, or pending applications.

LIMITED RIGHTS LEGEND: Use, duplication, or disclosure by the government is subject to restrictions as set forth in subparagraph (b)(3) of the Rights in Technical Data -Noncommercial Items at DFARS 252.227-7013 (FEB 2014) and FAR 52.227-19 (DEC 2007).

Data contained herein pertains to a commercial product and/or commercial service (as defined in FAR 2.101) and is proprietary to NetApp, Inc. All NetApp technical data and computer software provided under this Agreement is commercial in nature and developed solely at private expense. The U.S. Government has a non-exclusive, non-transferrable, nonsublicensable, worldwide, limited irrevocable license to use the Data only in connection with and in support of the U.S. Government contract under which the Data was delivered. Except as provided herein, the Data may not be used, disclosed, reproduced, modified, performed, or displayed without the prior written approval of NetApp, Inc. United States Government license rights for the Department of Defense are limited to those rights identified in DFARS clause 252.227-7015(b) (FEB 2014).

#### **Trademark information**

NETAPP, the NETAPP logo, and the marks listed at http://www.netapp.com/TM are trademarks of NetApp, Inc. Other company and product names may be trademarks of their respective owners.